# **NEW MILFORD PUBLIC SCHOOLS New Milford, Connecticut**

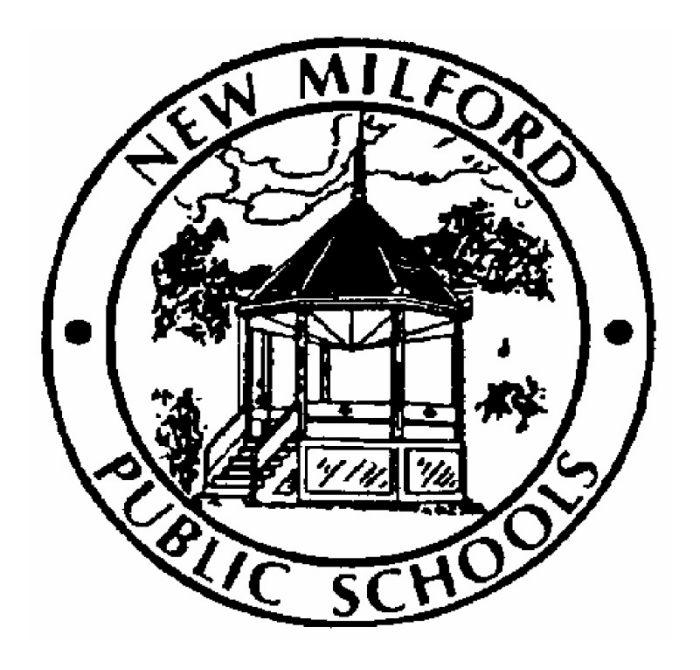

# **Architectural Drafting III**

February 2015

*Approved by the Board of Education March 10, 2015*

#### **New Milford Board of Education**

Angela C. Chastain, Chairperson Dave Littlefield, Vice Chairperson Wendy Faulenbach, Secretary David A. Lawson, Assistant Secretary Robert Coppola David R. Shaffer Daniele Shook John W. Spatola Theresa Volinski

#### **Superintendent of Schools**

JeanAnn C. Paddyfote, Ph.D.

#### **Assistant Superintendent**

Mr. Joshua Smith

## **New Milford High School Principal**

Greg P. Shugrue

#### **Authors of Course Guide** Joseph Neff

## **New Milford's Mission Statement**

The mission of the New Milford Public Schools, a collaborative partnership of students, educators, family and community, is to prepare each and every student to compete and excel in an ever-changing world, embrace challenges with vigor, respect and appreciate the worth of every human being, and contribute to society by providing effective instruction and dynamic curriculum, offering a wide range of valuable experiences, and inspiring students to pursue their dreams and aspirations.

## **Architectural Drafting III**

This course is intended to be an extension of Architectural Drafting II with all its practices. Students will be required, through the use of computer-aided drafting (CAD), to complete instruction in mastering the AutoCAD 3D Modeling commands, Internet access, and various customizing techniques. These topics are covered in an easy-to-understand sequence, and progress in a way that allows the student to become comfortable with the commands as their knowledge builds. Through the course of the first semester, students will be required to develop a set of plans graphically using the CAD system. During the second semester, the students will develop and build a scale model of the same structure.

## **Common Core State Standard Key**

### **Connecticut Technology Education Standards**

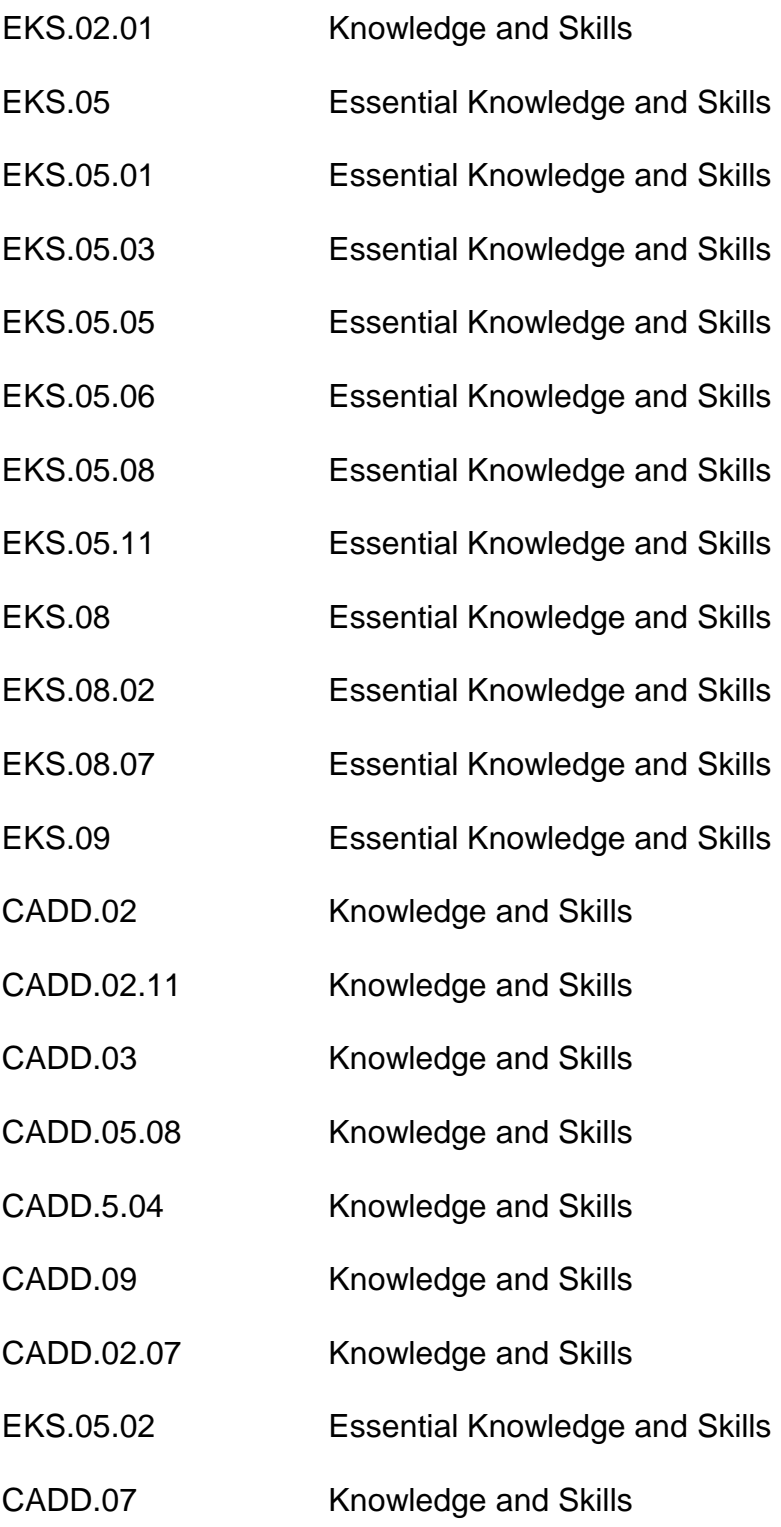

# **Pacing Guide**

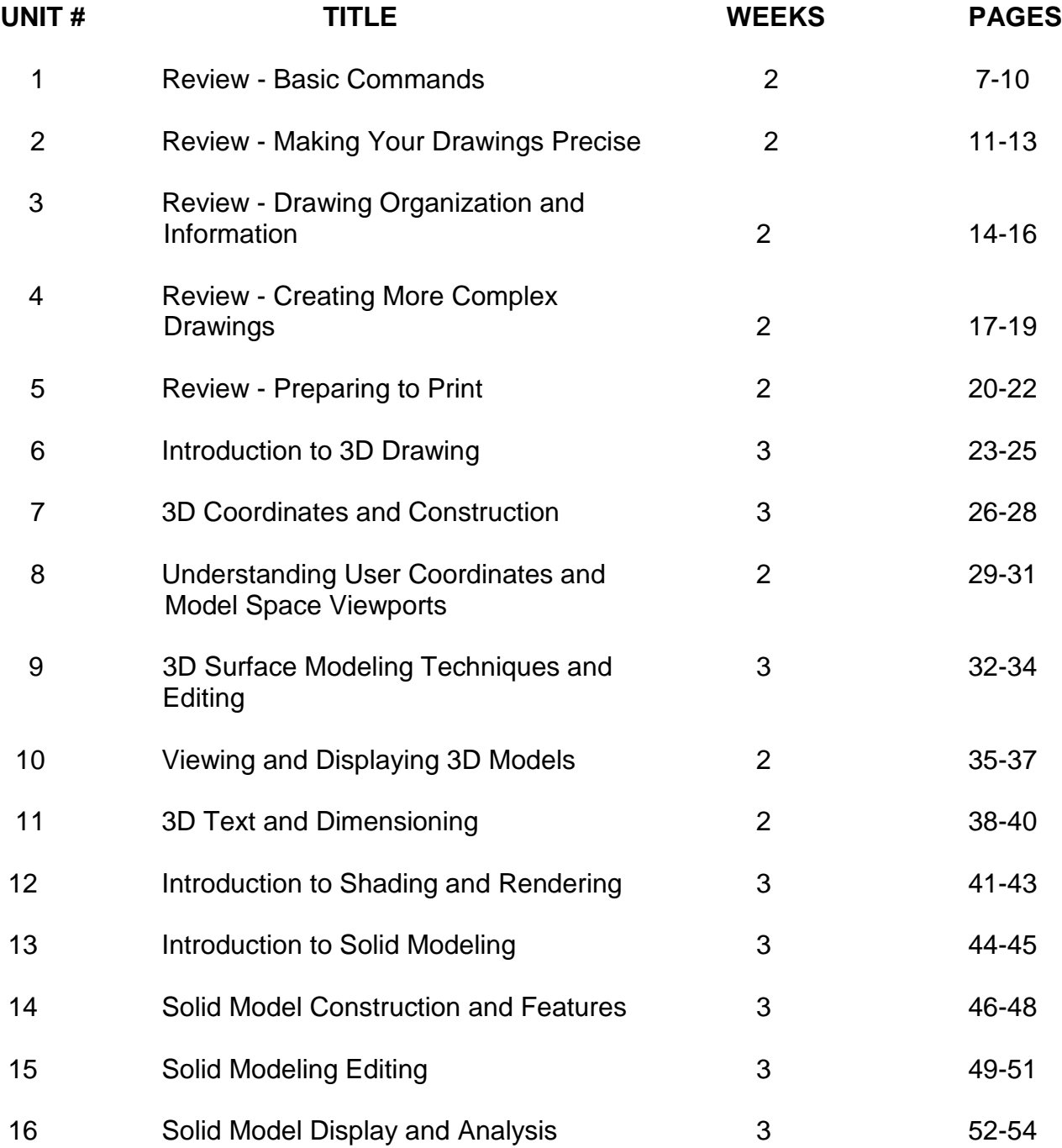

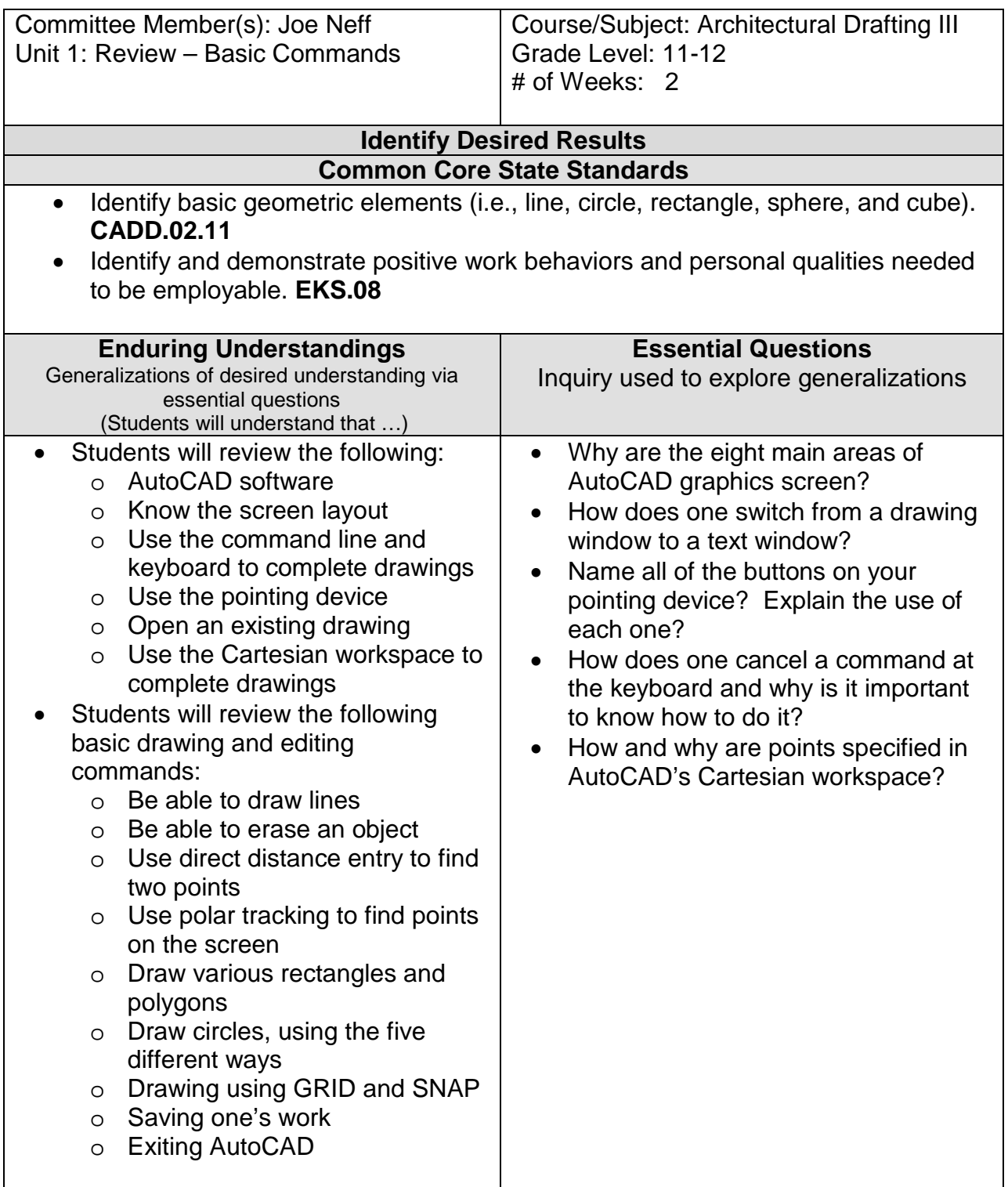

#### **Expected Performances**

#### What students should know and be able to do

Students will know the following:

- The AutoCAD workspace and user interface
- Basic drawing, editing and viewing tools
- The organization of drawing objects on layers
- Inserting reusable symbols (blocks)
- Preparing a layout to be plotted
- Adding text, hatching, and dimensions

Students will be able to do the following:

- Start AutoCAD
- The basic layout of the AutoCAD screen
- Use the command line and keyboard with AutoCAD
- Use your pointing device in AutoCAD
- Open an existing drawing
- Use AutoCAD's Cartesian workspace
- Draw lines, rectangles, and circles
- Erase objects
- Draw with GRID, and SNAP
- View a drawing with Zoom and PAN
- Undo commands
- Save your work
- Exit AutoCAD

#### **Character Attribute(s)**

- Responsibility
- Respect

#### **Technology Competencies**

• Students collaborate with peers and others to solve problems and to develop solutions using technology tools and resources.

### **Develop Teaching and Learning Plan**

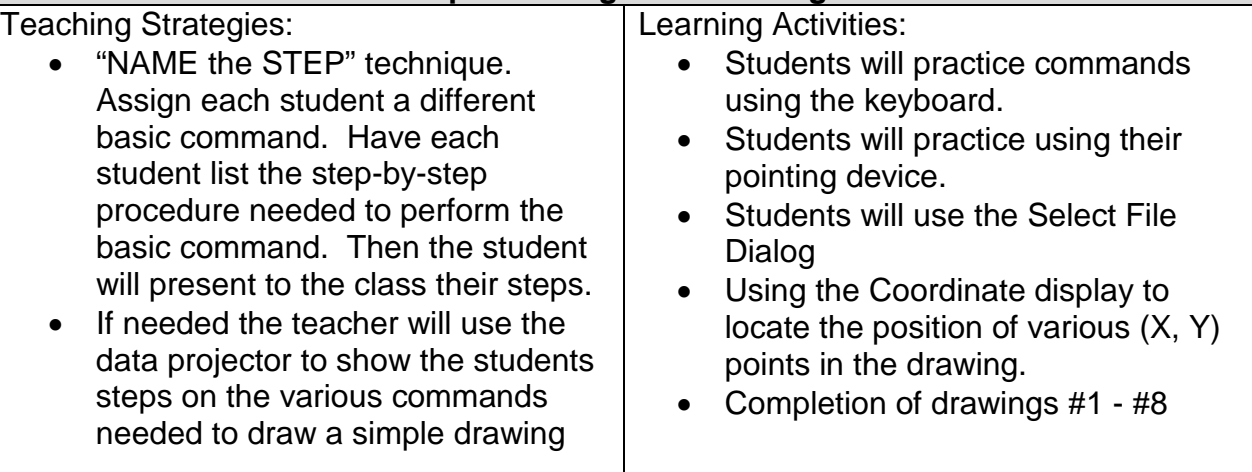

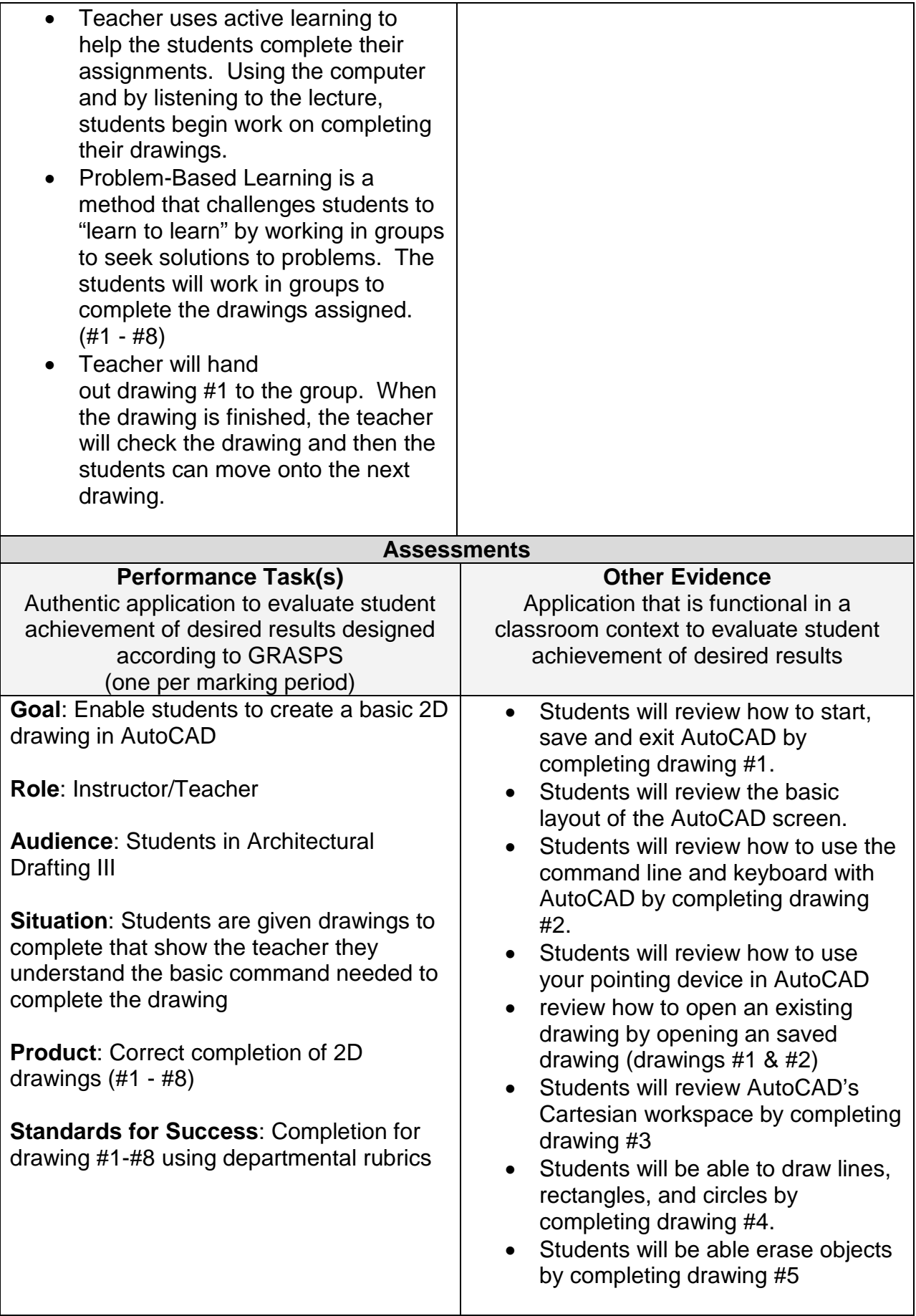

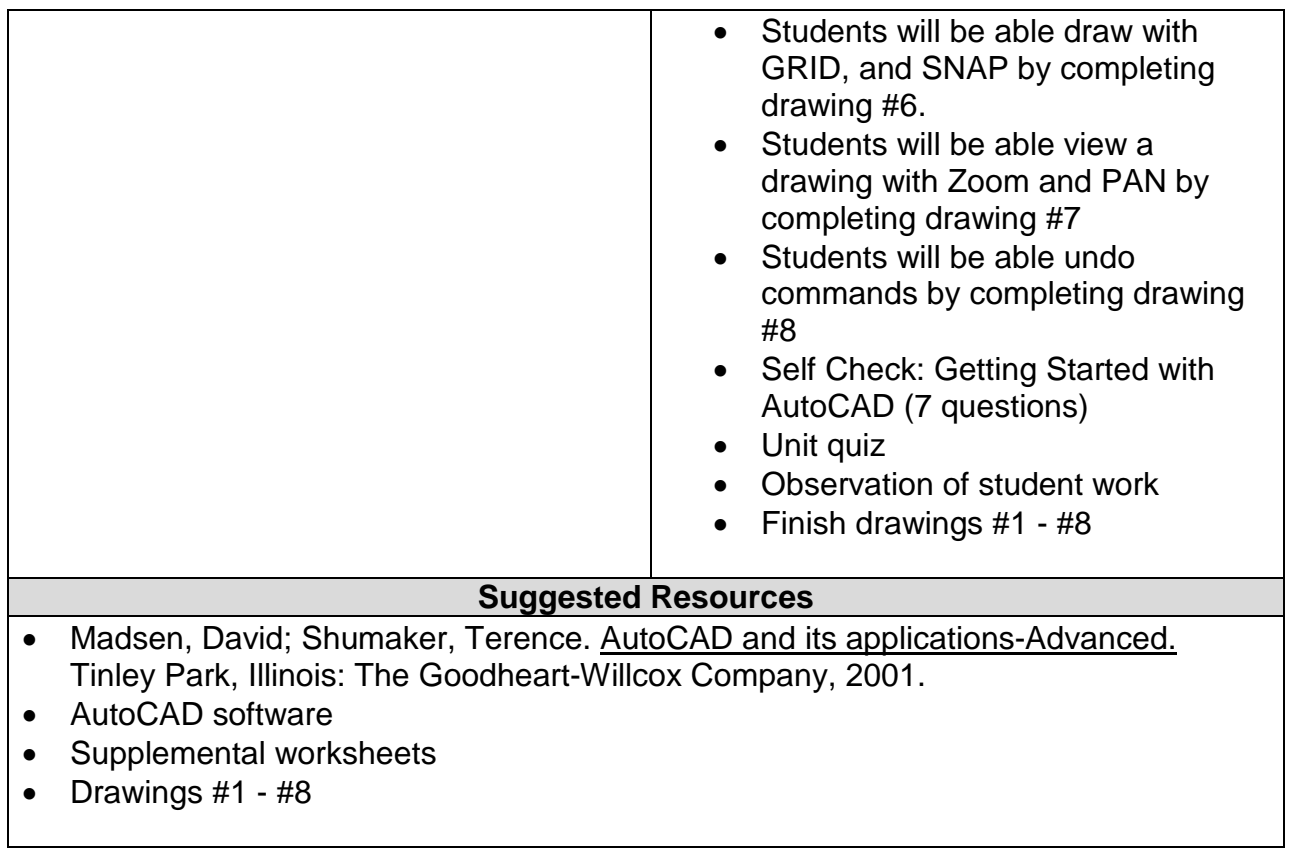

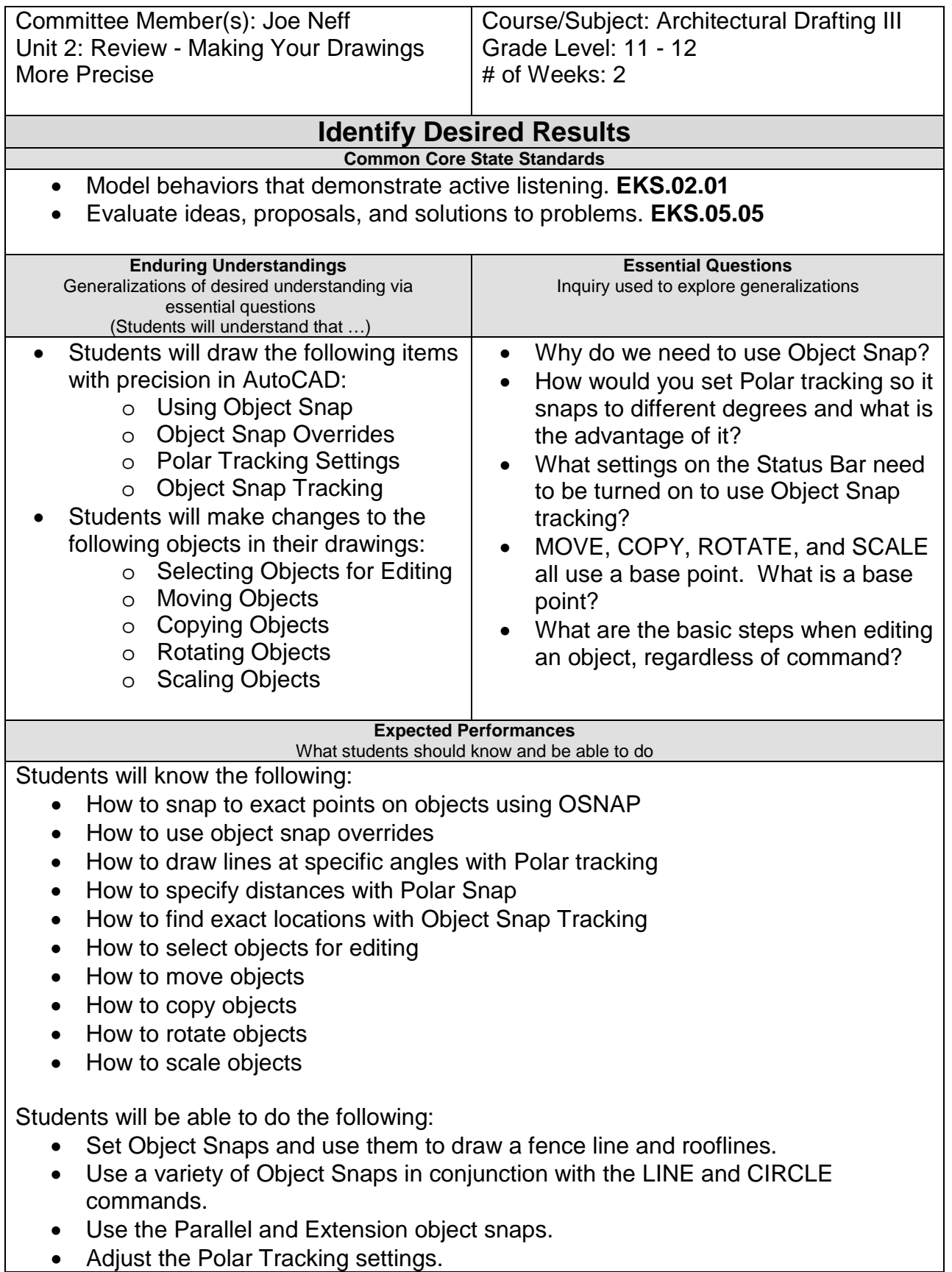

- Use Object Snap Tracking to draw process lines in a schematic diagram.
- Use several techniques to select objects for use of the ERASE command.
- Use the MOVE command.
- Use the COPY command.
- Use the ROTATE command.
- Use the COPY and SCALE command.

#### **Character Attribute(s)**

- Honesty
- Cooperation

#### **Technology Competencies**

• Identify, describe, and utilize the basic hardware and operating systems used in CADD.

### **Develop Teaching and Learning Plan**

Teaching Strategies:

- Teacher uses the "Observation" technique. The teacher just hands out the worksheets to the students without any instruction. The teacher "observes the students as they perform the commands. Once they finish a command, the teacher signs off on that command.
- Teacher will use the data projector if necessary to show the students how to use the basic editing commands
- Teacher will assign drawings for students to do using the basic editing commands
- Teacher will give the students exercises that demonstrate how to use the various commands
- Teacher will integrate technology by having the students use the computer and software to complete the assignments (drawings #9 - #14)

Learning Activities:

- Students will create a top view of a part by tracking the locations from the existing front and side views
- Students will use Object Snap Tracking to draw process lines
- Students will use several techniques to select objects for use with the ERASE command
- Students will use the MOVE command to place furniture into position in a floor plan
- Students will rotate a chair and PC and then COPY the entire set of furniture to other locations

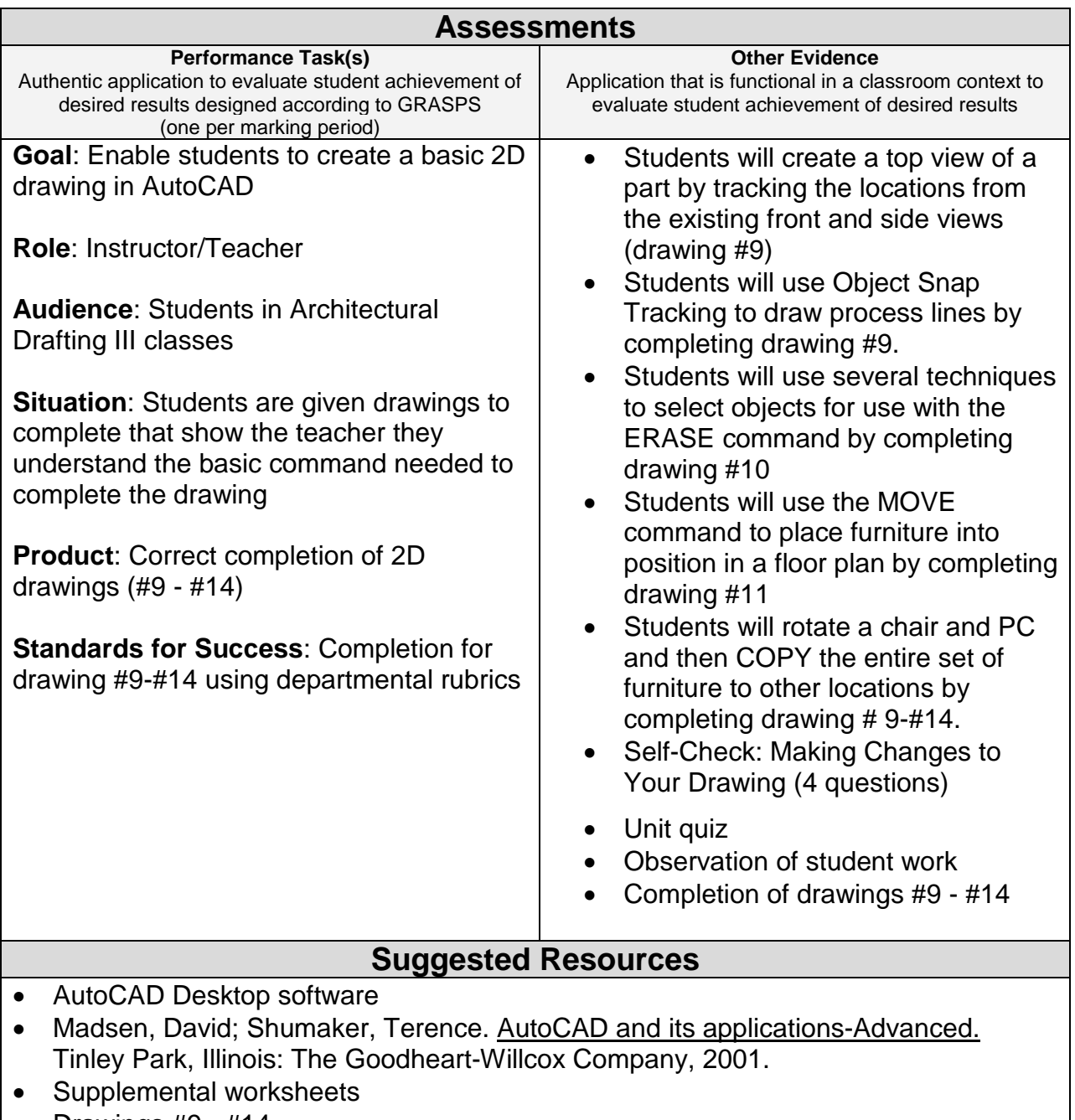

• Drawings #9 - #14

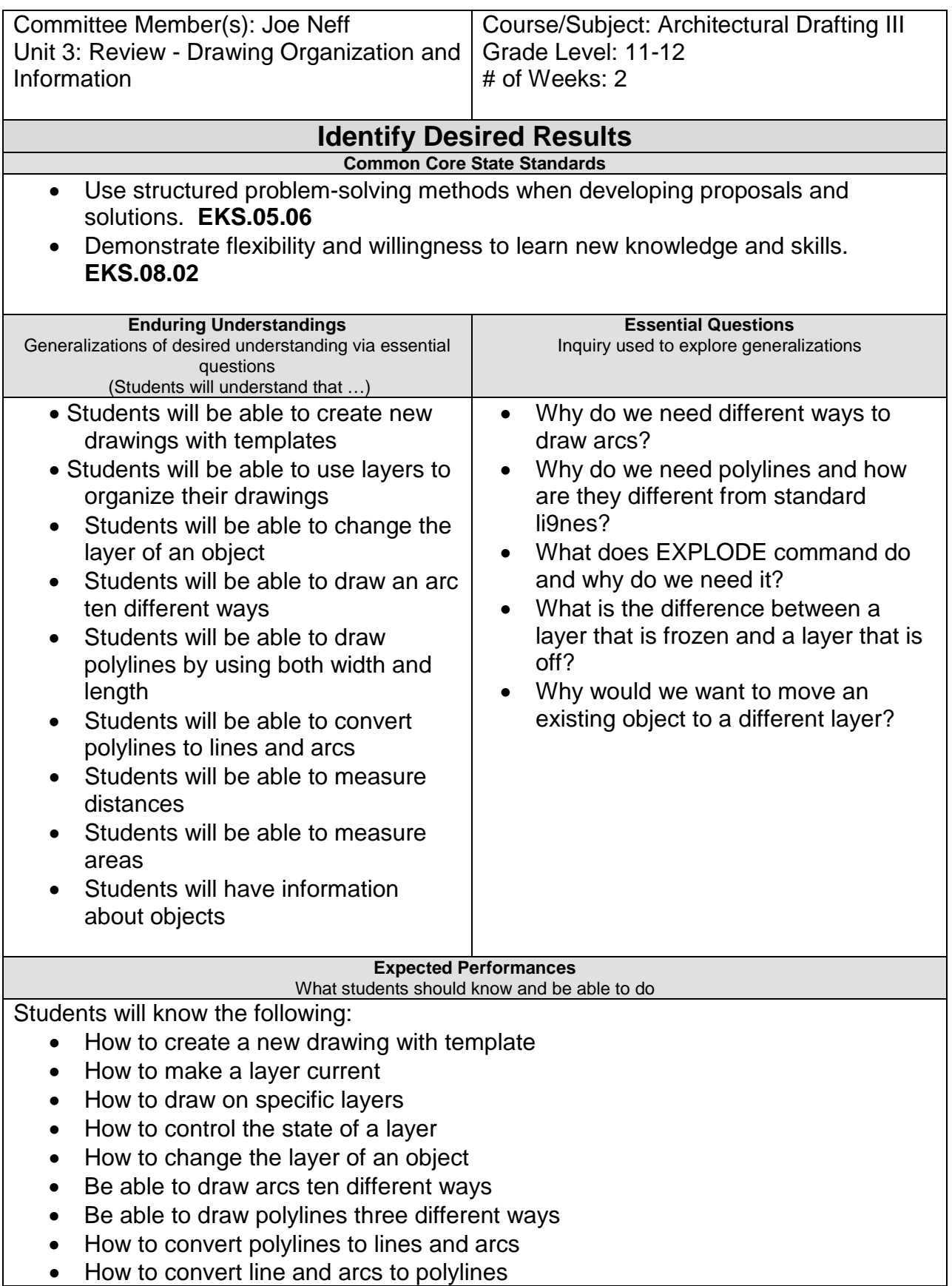

Students will be able to do the following:

- Use the dialog to select a template
- Set the current layer
- Change an object's layer
- Organize a drawing with layers
- Draw arcs
- Draw polylines
- Convert polylines to arcs and lines
- Convert arcs and lines to polylines

#### **Character Attribute(s)**

- Perseverance
- Respect

#### **Technology Competencies**

• Analyze the use of current CADD design technology. (CADD.02)

### **Develop Teaching and Learning Plan**

Teaching Strategies:

- Teacher will lecture using the AutoCAD software showing the students the proper techniques for layering
- Teacher will lecture on the proper commands used for drawing arcs, circles, and polylines
- Teacher will use the data projector to summarize the various techniques used to complete the drawings assigned
- Teacher will give the students exercises that demonstrate how to use the various commands
- Students will together in small groups to show each other the proper commands needed to complete the assignments
- "EXIT TICKET." At the end of class hand out a sheet of paper with a single question about what they learned or did not learn in class. Collect it as they leave class and review it at the start of the next class.
- Integrating Technology by using the computers to complete the assignments (drawings #15 - #20)

Learning Activities:

- Start drawings using different template files.
- Change the state of layers using the icons in the toolbar.
- Use the Layers toolbar and Match properties to move objects to different layers.
- Draw door swings in a floor plan using the ARC command.
- Construct several polylines as symbols to be used in a flow chart.
- Edit polylines to join arcs and lines into a polyline and change the width.
- Measure distances in a floor plan.
- Find the areas of objects in a drawing.
- Start a new drawing based on the MECH-INCHES DWG template.

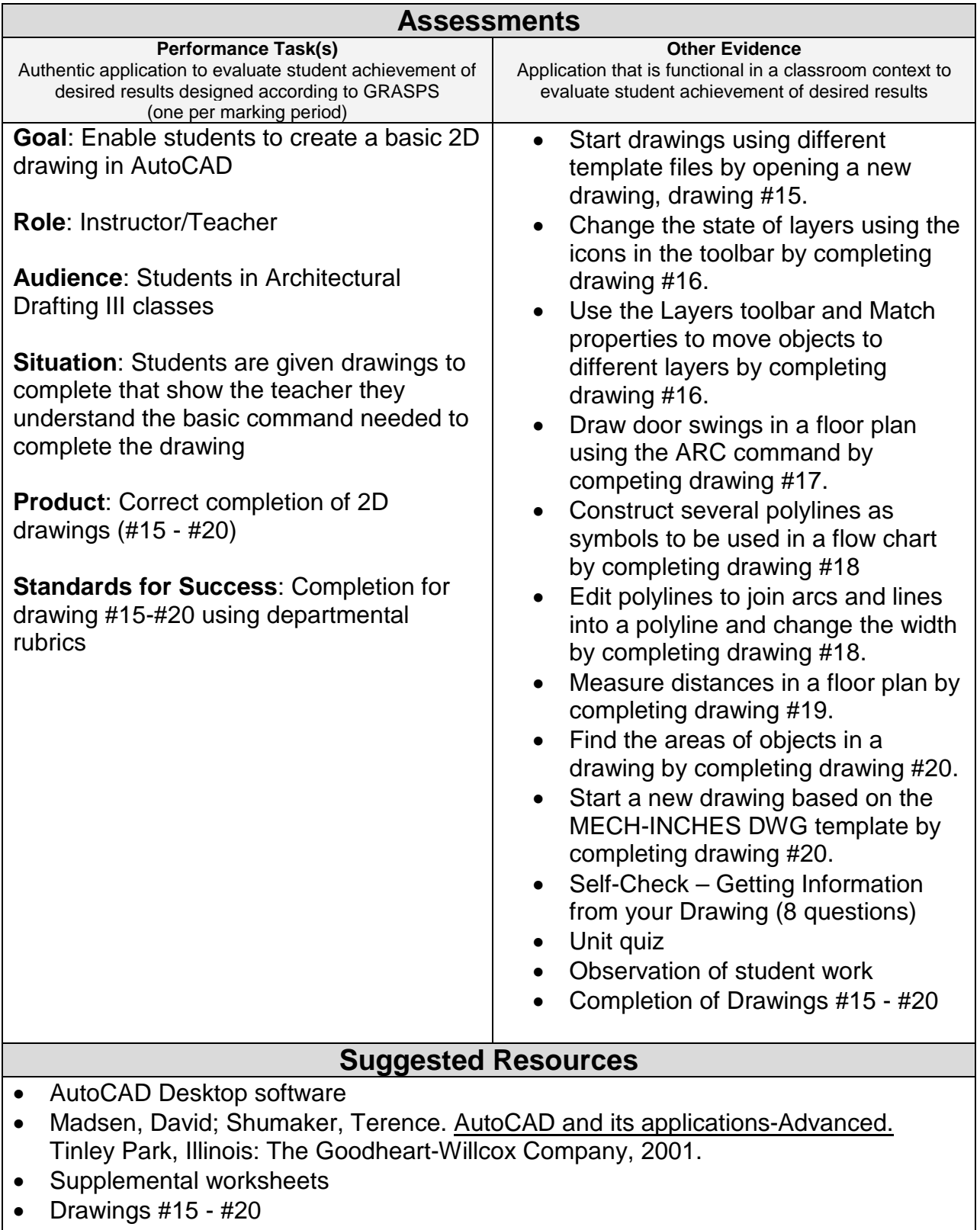

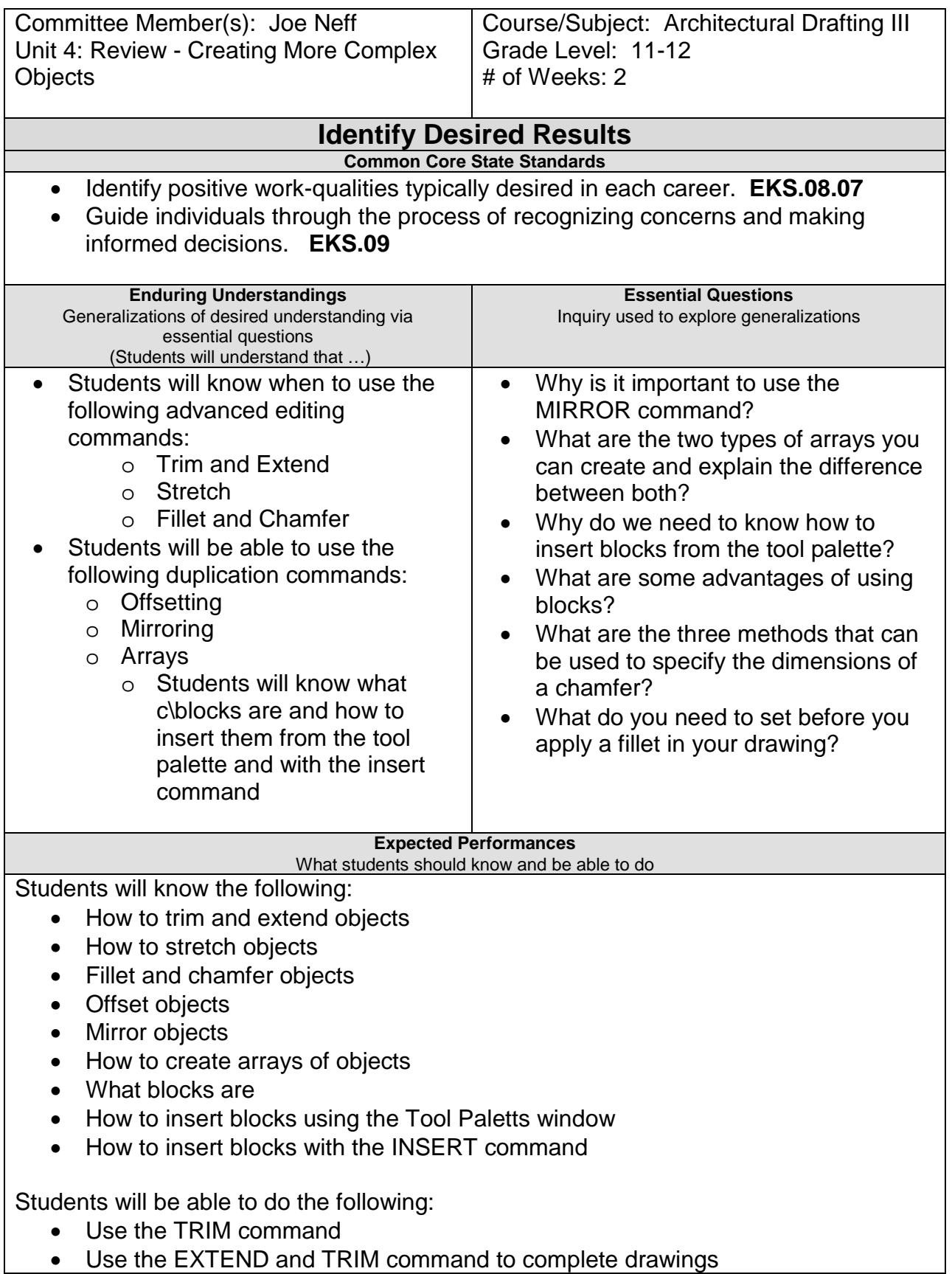

- Use the STRETCH command to increase the size of an object
- Use the FILLET command to round the outer corners of an object
- Use the CHAMFER commands to create angled corners on an object
- Use OFFSET to construct parallel or concentric objects
- Use MIRROR to duplicate the other half of an object
- Create an rectangular and polar ARRAY
- Insert a block from the tools paletts

#### **Character Attribute(s)**

- Cooperation
- Responsibility

#### **Technology Competencies**

- Identify, describe, and utilize the basic hardware and operating systems used in CADD
- Define and apply computer technology

### **Develop Teaching and Learning Plan**

Teaching Strategies:

- Teacher will use the "COLD CALL technique. Using this technique, the teacher starts at computer #1 and asks that student a question about the command. Then continues to computer #2 and asks another question and so on until he asks all of the students a question about a command. If one student is having a problem, it is up to the next student in line to help answer the question.
- Collaborative/Cooperative learning where the students work together to accomplish the goal of advanced editing techniques
- Inquiry-Guided Learning helps students build research skills from what they have already learned
- Teacher will use the data projector, if needed, to show the students how to use the advanced editing skills
- Teacher will hand out drawings #21 - #25 to complete in class using the advanced editing techniques

Learning Activities:

- Students will use the TRIM and EXTEND command to complete a drawing.
- Students will use the STRETCH command to increase the width of a drawing.
- Students will use FILLET to round the outer corners of a part with two different radius sizes.
- Students will use the CHAMFER command with several different distances to create angled edges on a part.
- Students will use OFFSET on polylines, lines, and arcs to create walls and steps. Use rectangular and polar ARRAY to make copies of the workstation.
- Students will add furniture blocks from the tools palettes window into a floor plan
- Self Check: Creating Complex Objects (8 questions)
- Unit quiz
- Observation of student work
- Completion of Drawings # 21 #25

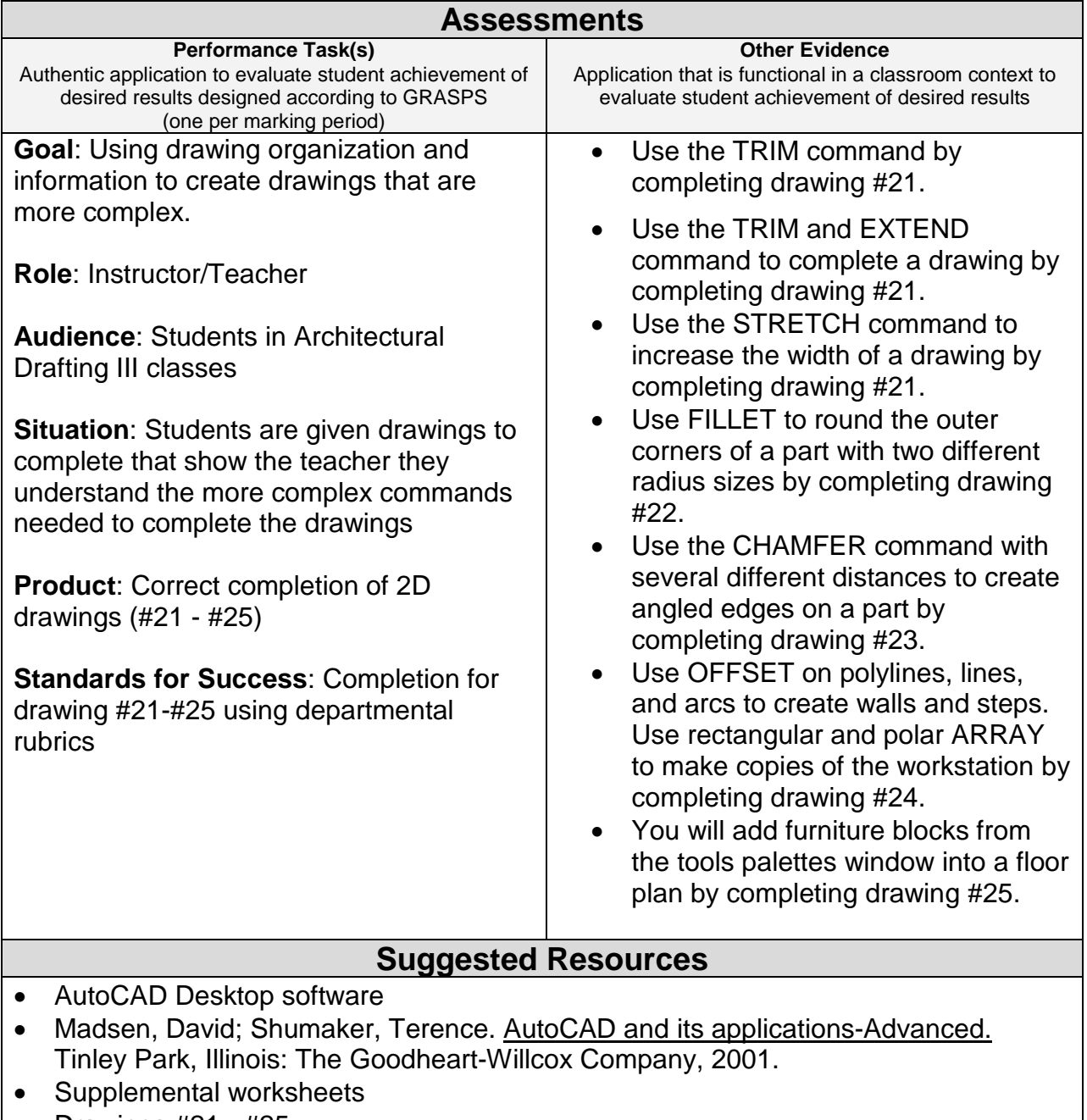

• Drawings #21 - #25

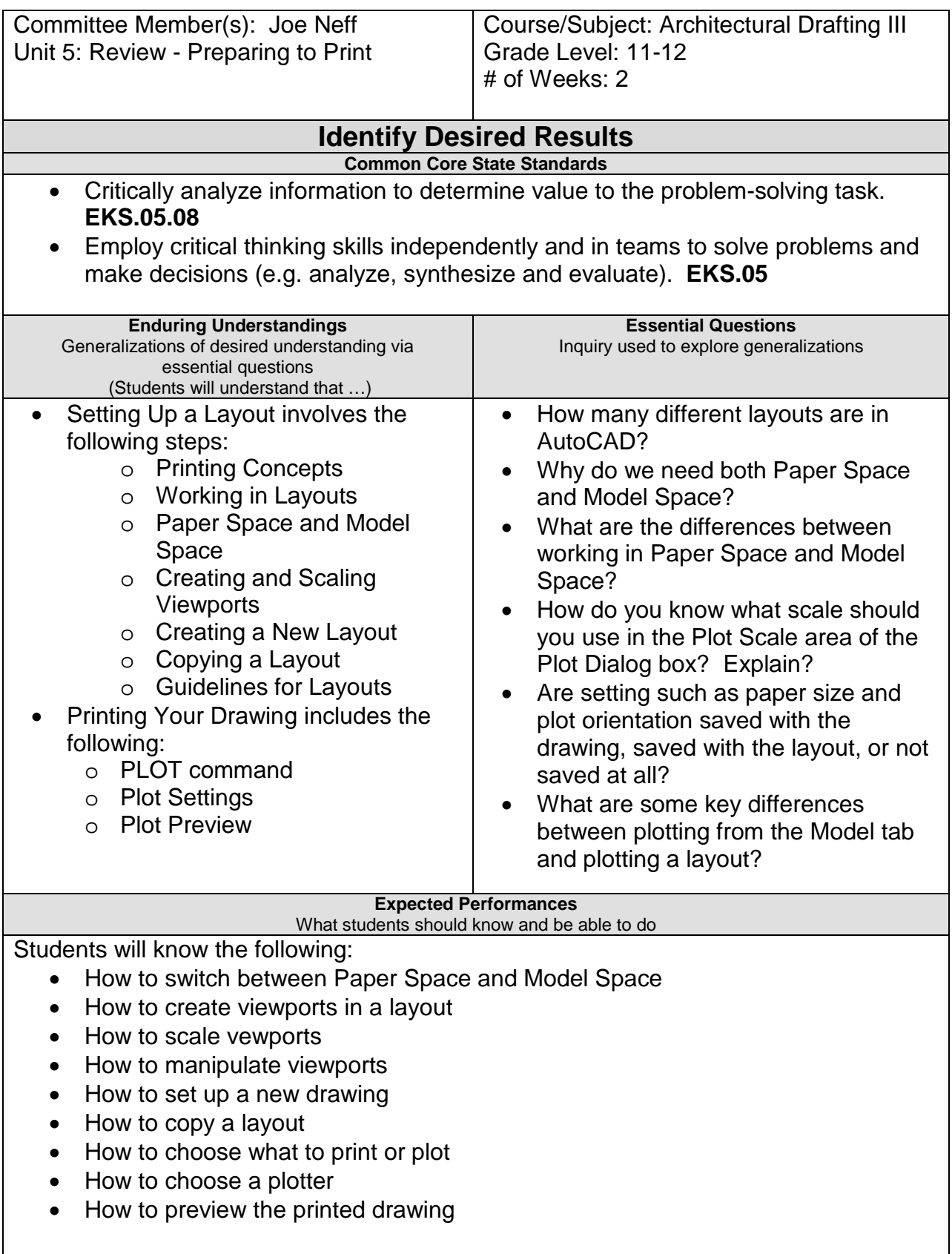

Students will be able to do the following:

- Model space printing
- Paper space layout printing
- Working in layouts
- Switch between Paper Space and Model Space
- Create, scale and manipulate viewports
- Create and copy a layout
- Use the PLOT command
- Preview the PLOT

#### **Character Attribute(s)**

- Courage
- Cooperation

#### **Technology Competencies**

- Organize and provide a compact disc, web site and/or other digital media for use in demonstrating knowledge, skills, and experience.
- Define and apply computer technology.

#### **Develop Teaching and Learning Plan** Teaching Strategies: • Teacher will lecture on how to prepare to print. • Teacher will lecture on layouts: paper space, model space, viewports, and settings. • Teacher will give the students exercises that demonstrate how to use the various commands • Teacher will explain how to do a print preview. • Teacher will use the data projector to show the students how to print • Critical Thinking-by completing the drawings (#26-#35) it will help the students understand the commands and help them to clarify what was taught. • Active Learning-working on drawings, doing hands-on, which helps the student understand the information and develops critical thinking • Teacher will hand out drawings #26 - #35 to complete in class using the advanced editing techniques Students will view the difference between Model Space and layouts • Students will create, scale, and lock viewports in a layout. • Students will create two new layouts: one based on an existing page setup, and another based on a new page setup that you define. • Students will copy an existing layout and modify the copy. • Students will plot a layout to a file. • Students will be able to set up a drawing in a new layout. You will create and scale viewports and adjust the view in each viewport.

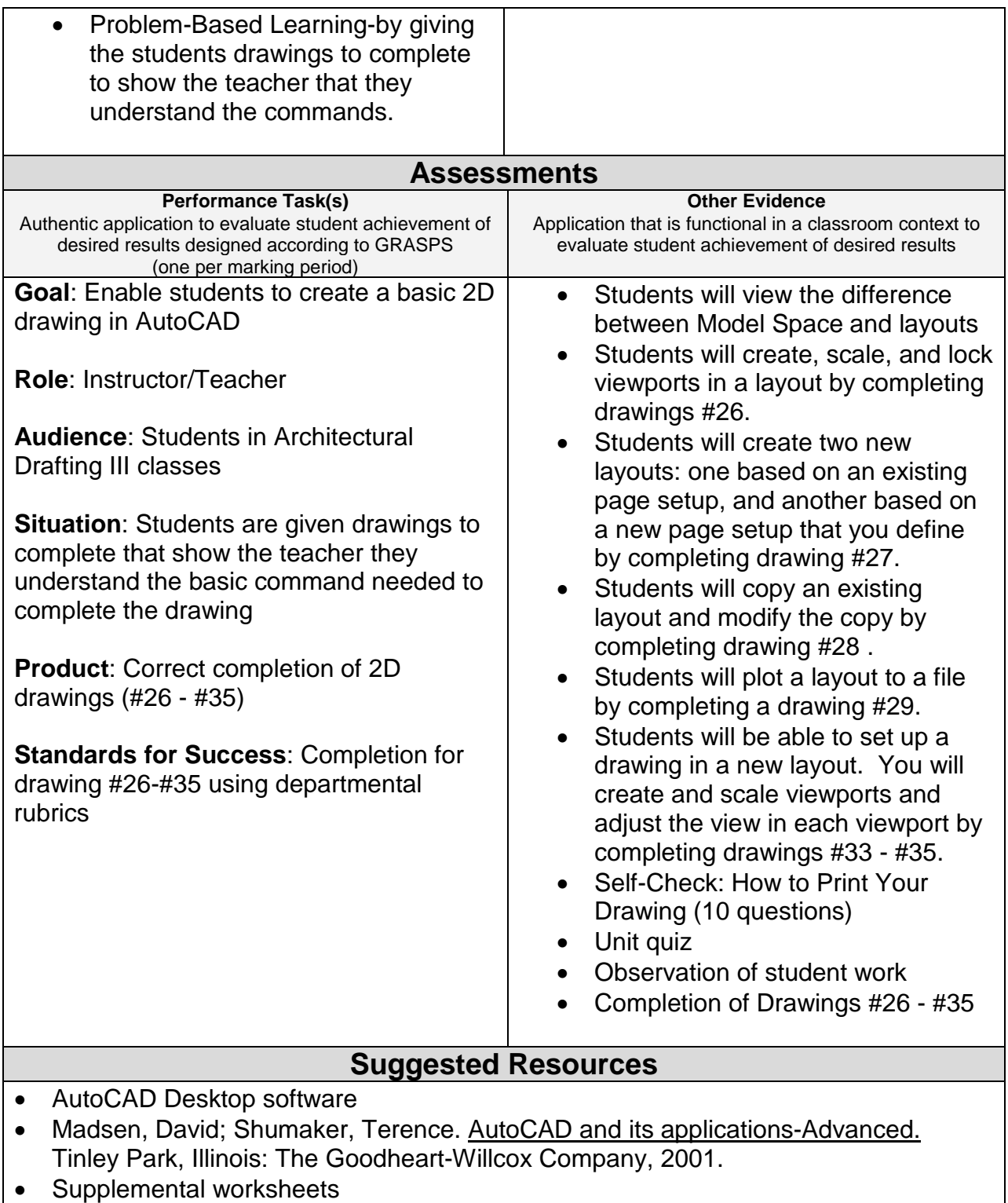

• Drawings #26 - #35

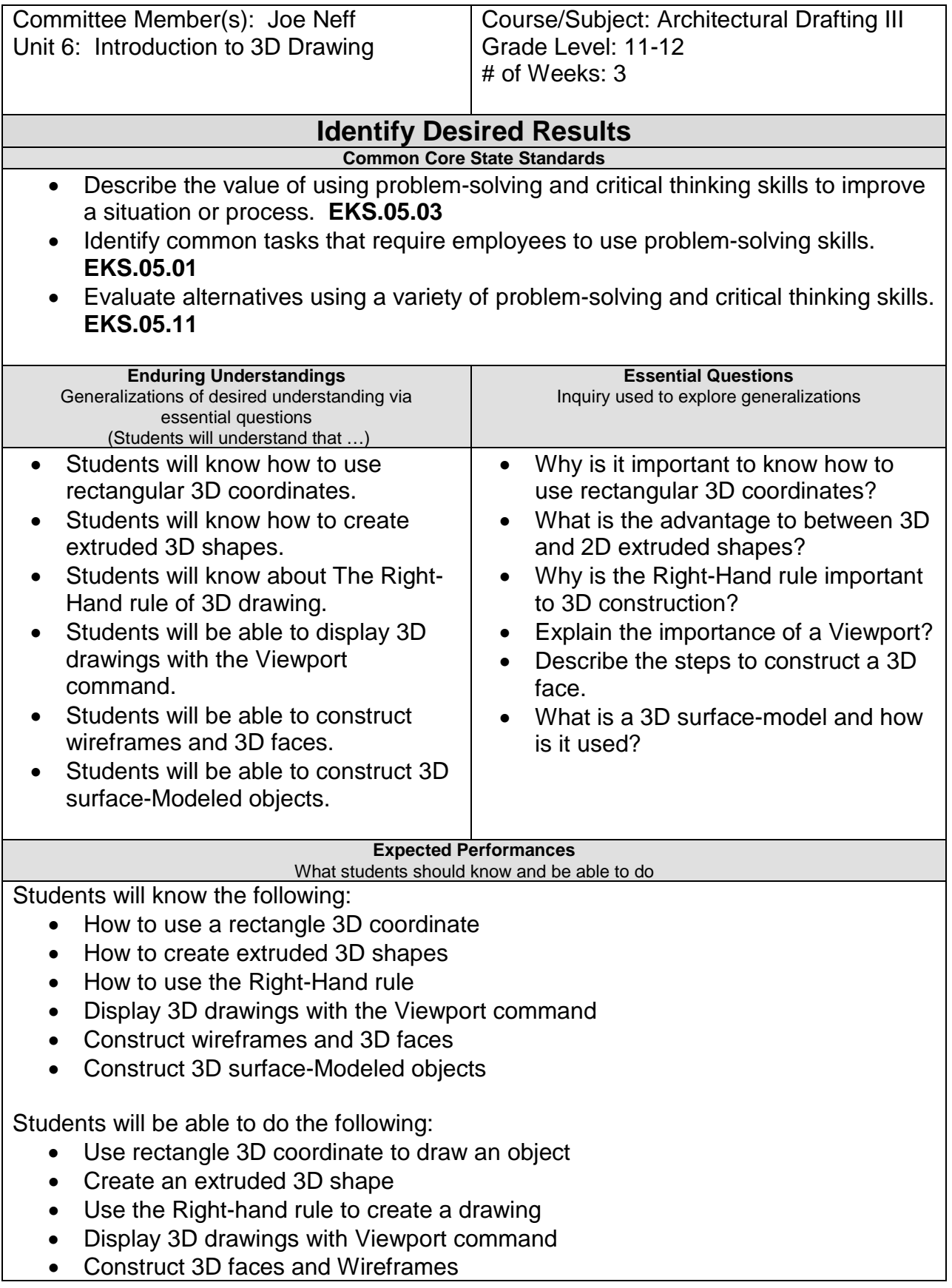

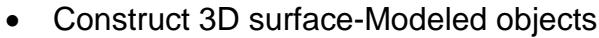

#### **Character Attribute(s)**

- Cooperation
- Honesty

#### **Technology Competencies**

- Identify and demonstrate positive work behaviors and personal qualities needed to be employable
- Demonstrate self-discipline, self-worth, positive attitude, and integrity in a work situation.

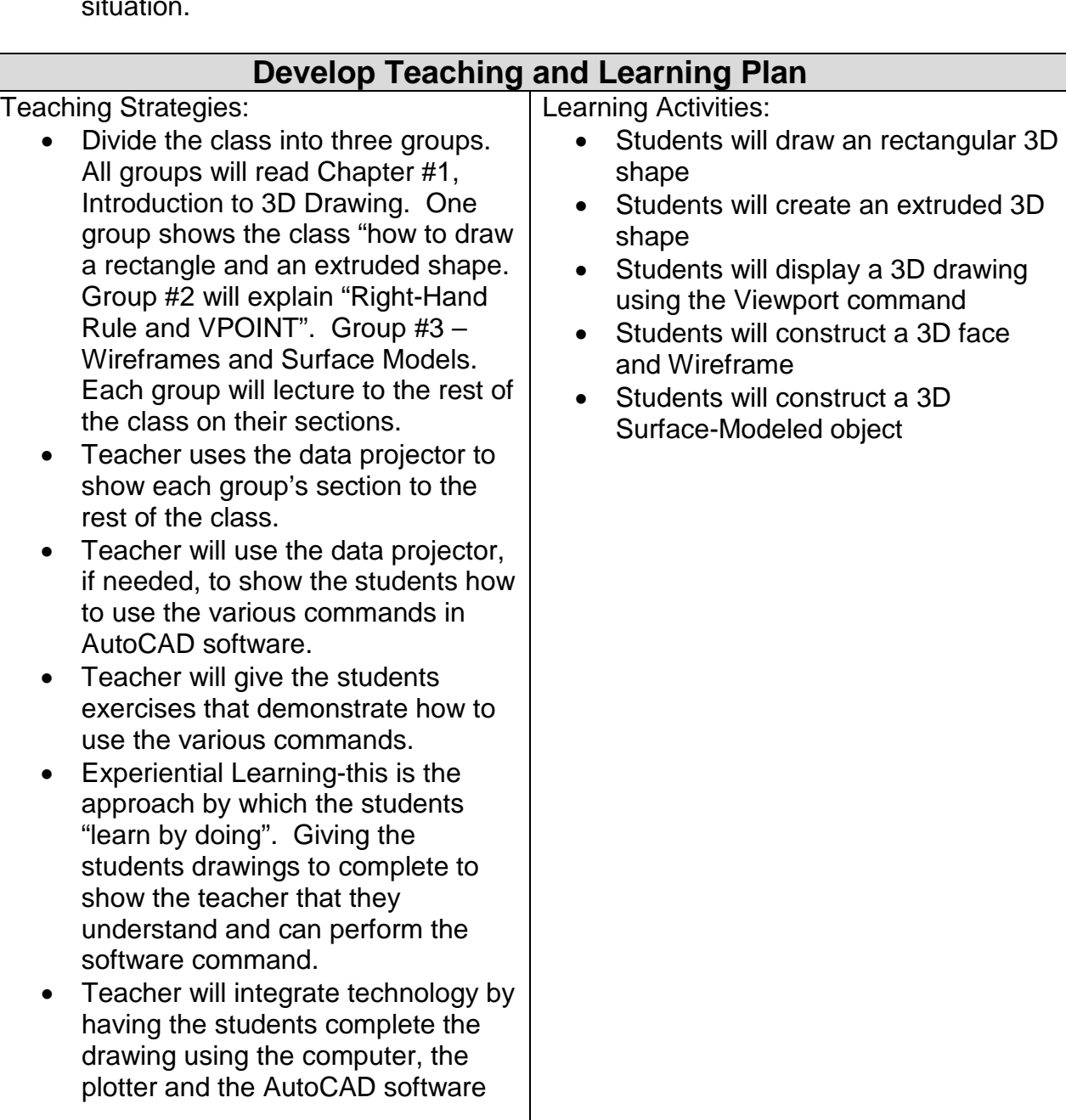

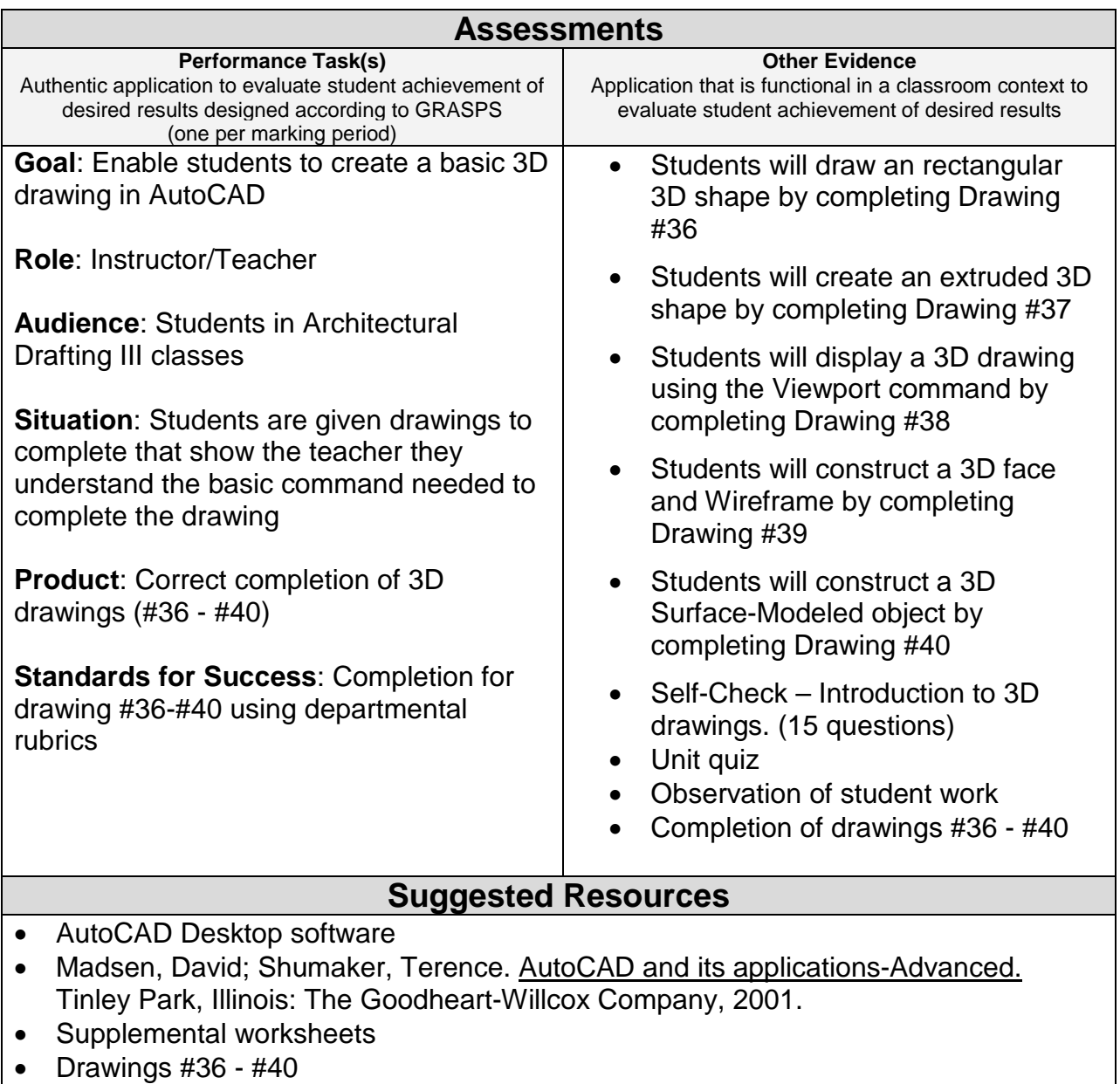

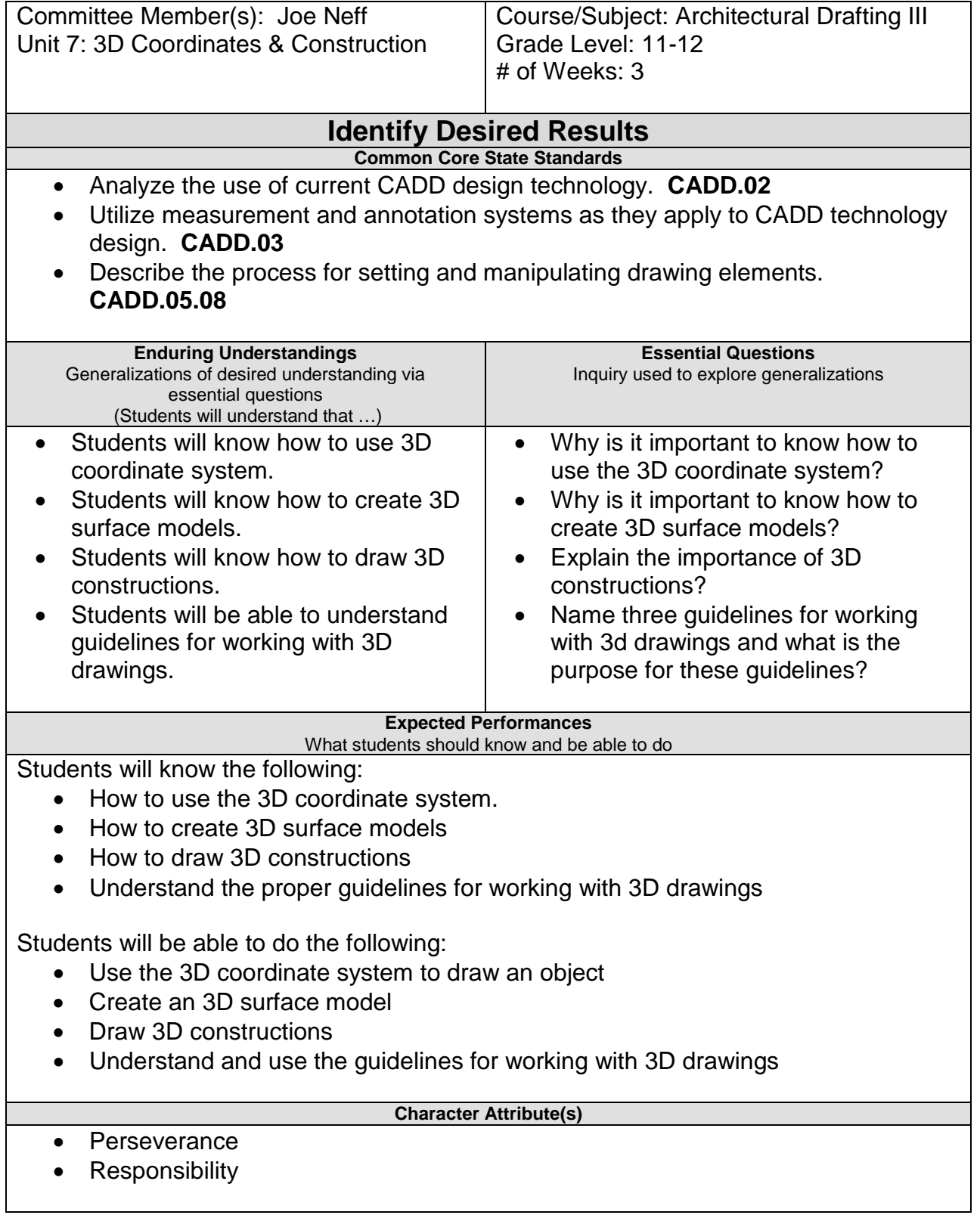

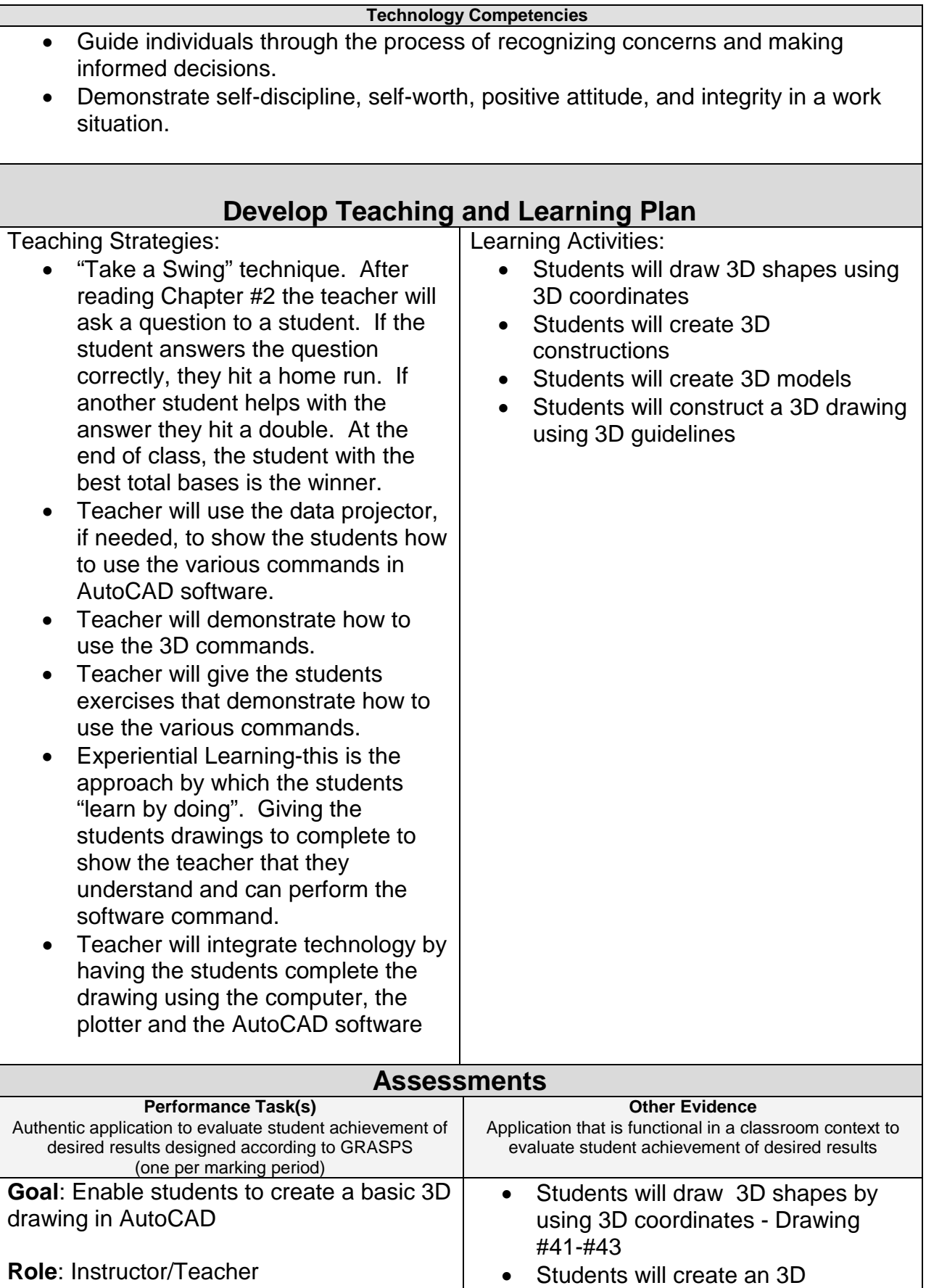

constructions - Drawing #44

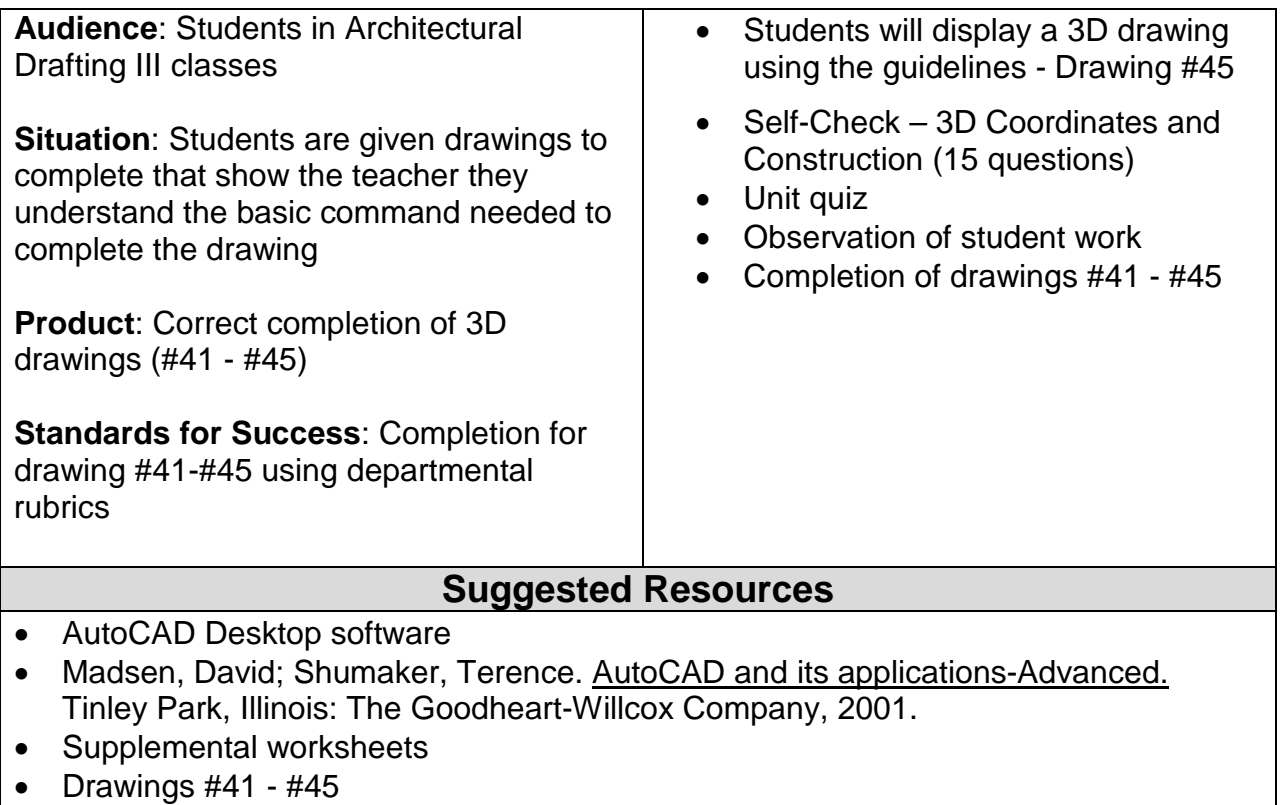

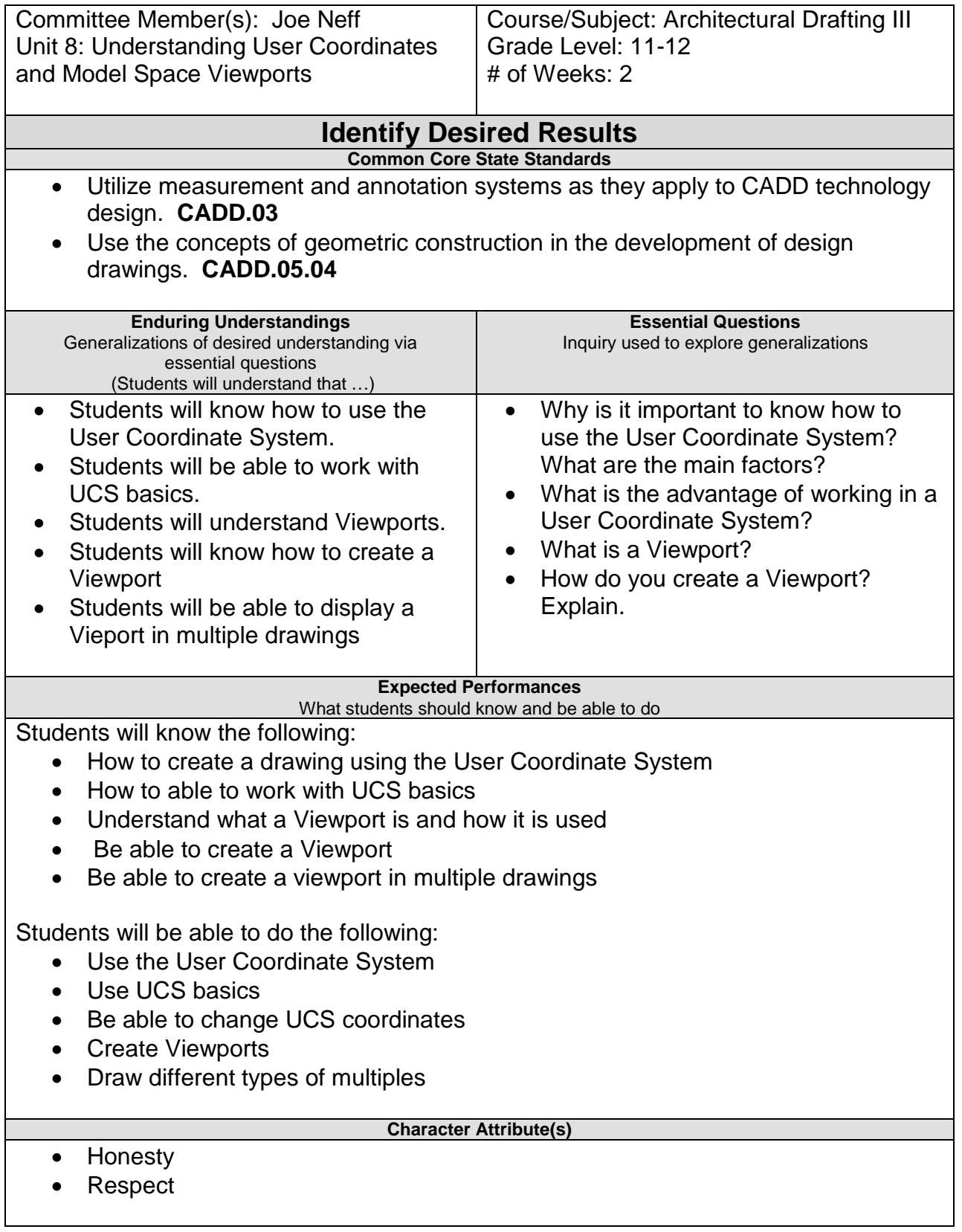

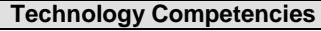

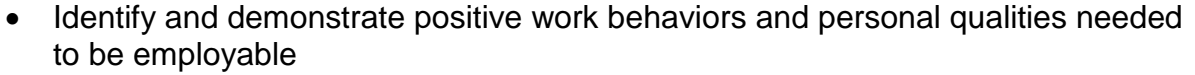

• Demonstrate self-discipline, self-worth, positive attitude, and integrity in a work situation.

### **Develop Teaching and Learning Plan**

Teaching Strategies:

- Teacher will lecture on the different ways to start a 3D drawings including:
	- o Using UCS coordinates
	- o Ways of changing UCS
	- o Using UCS basics
	- o What are Viewports
	- o Ways of creating Viewports
	- o Drawing Multiples
- Teacher will use the data projector to show the students how to use the various commands in AutoCAD software.
- Teacher will demonstrate how to use the 3D commands.
- Teacher will give the students exercises that demonstrate how to use the various commands.
- Experiential Learning-this is the approach by which the students "learn by doing". Giving the students drawings to complete to show the teacher that they understand and can perform the software command.
- Teacher will integrate technology by having the students complete the drawing using the computer, the plotter and the AutoCAD software

Learning Activities:

- Students will create a drawing using the User Coordinate System
- Students will create an 3D shape and then change the UCS
- Students will display a 3D drawing using the UCS basics
- Students will construct a 3D drawings by creating a multiple Viewport

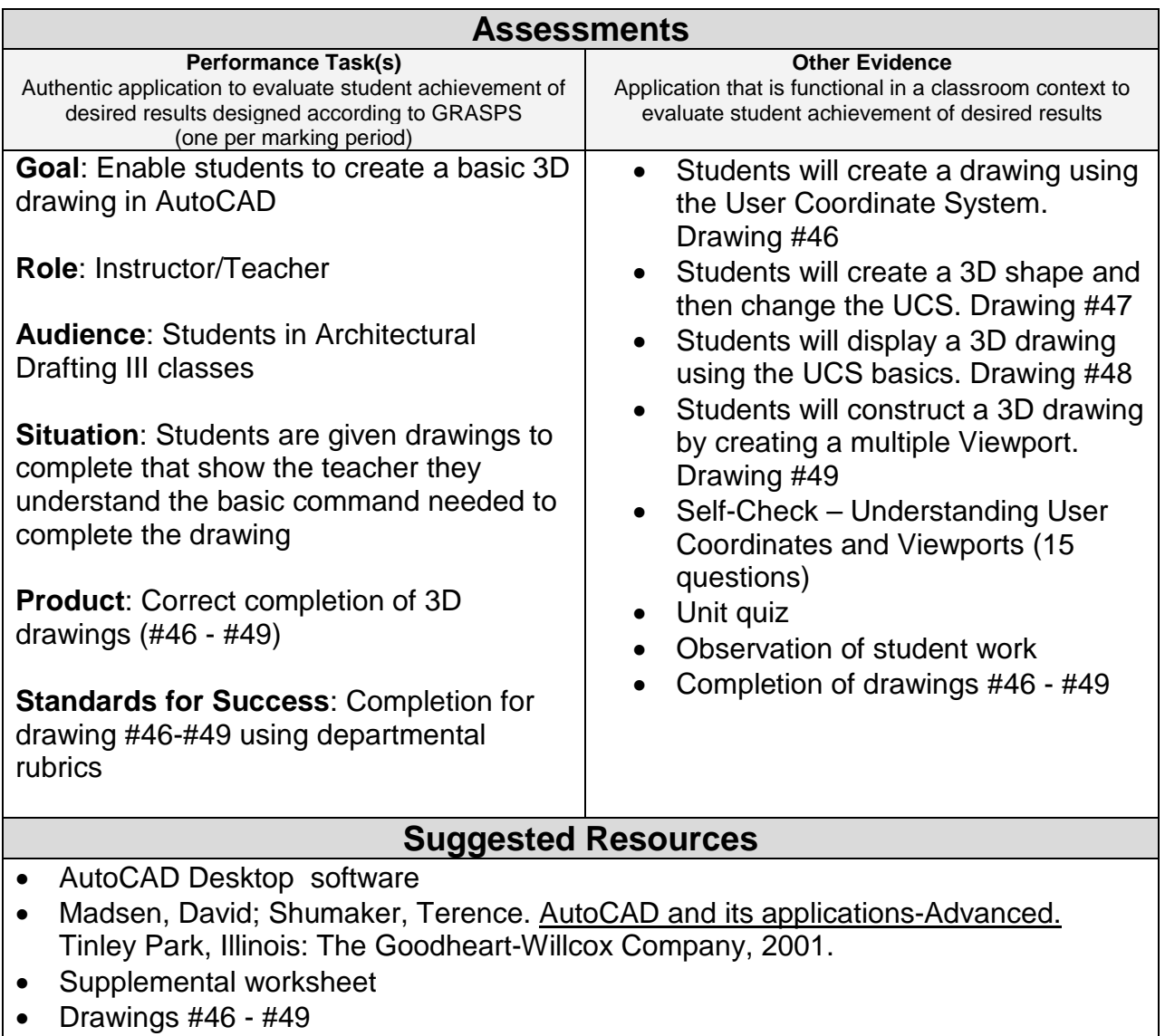

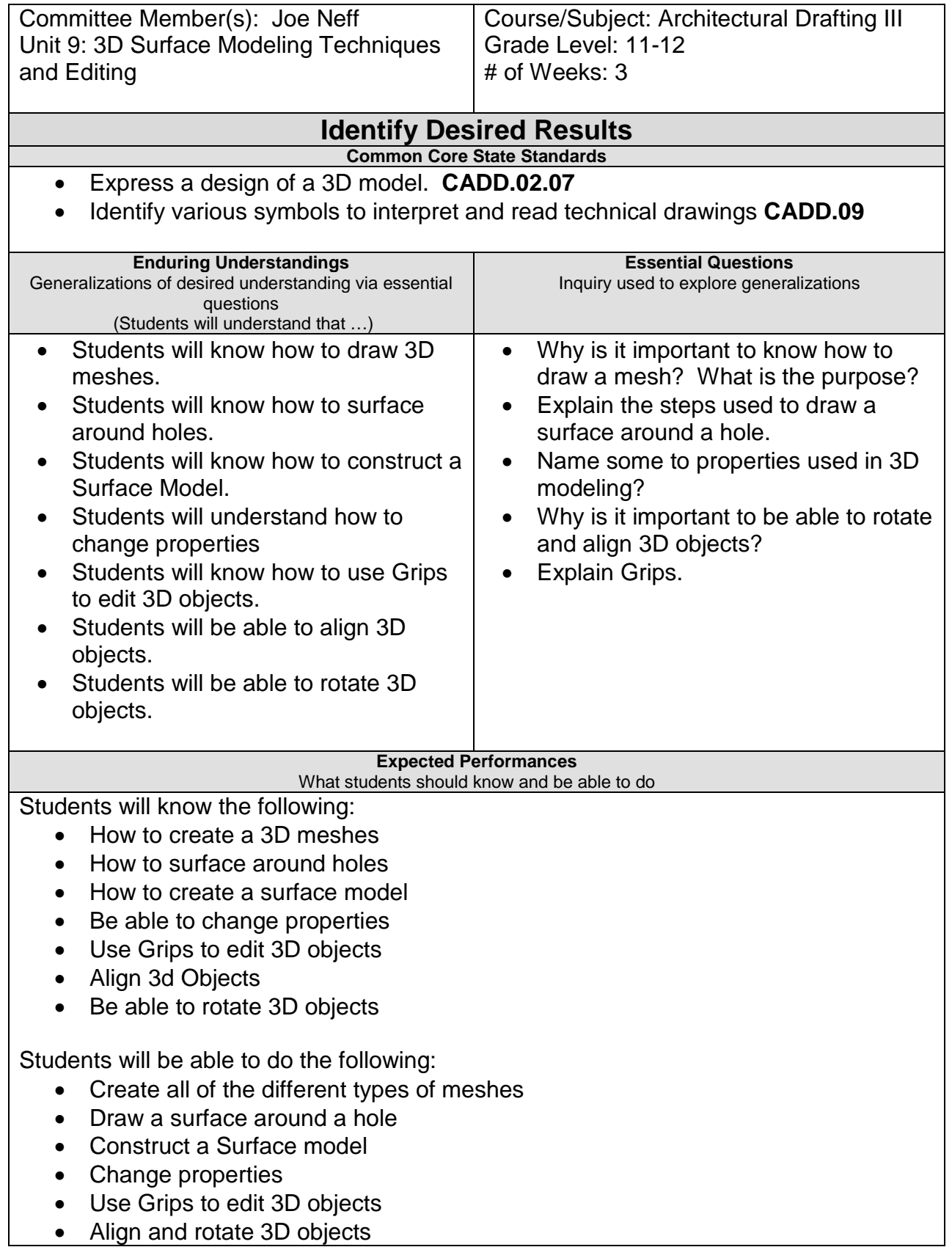

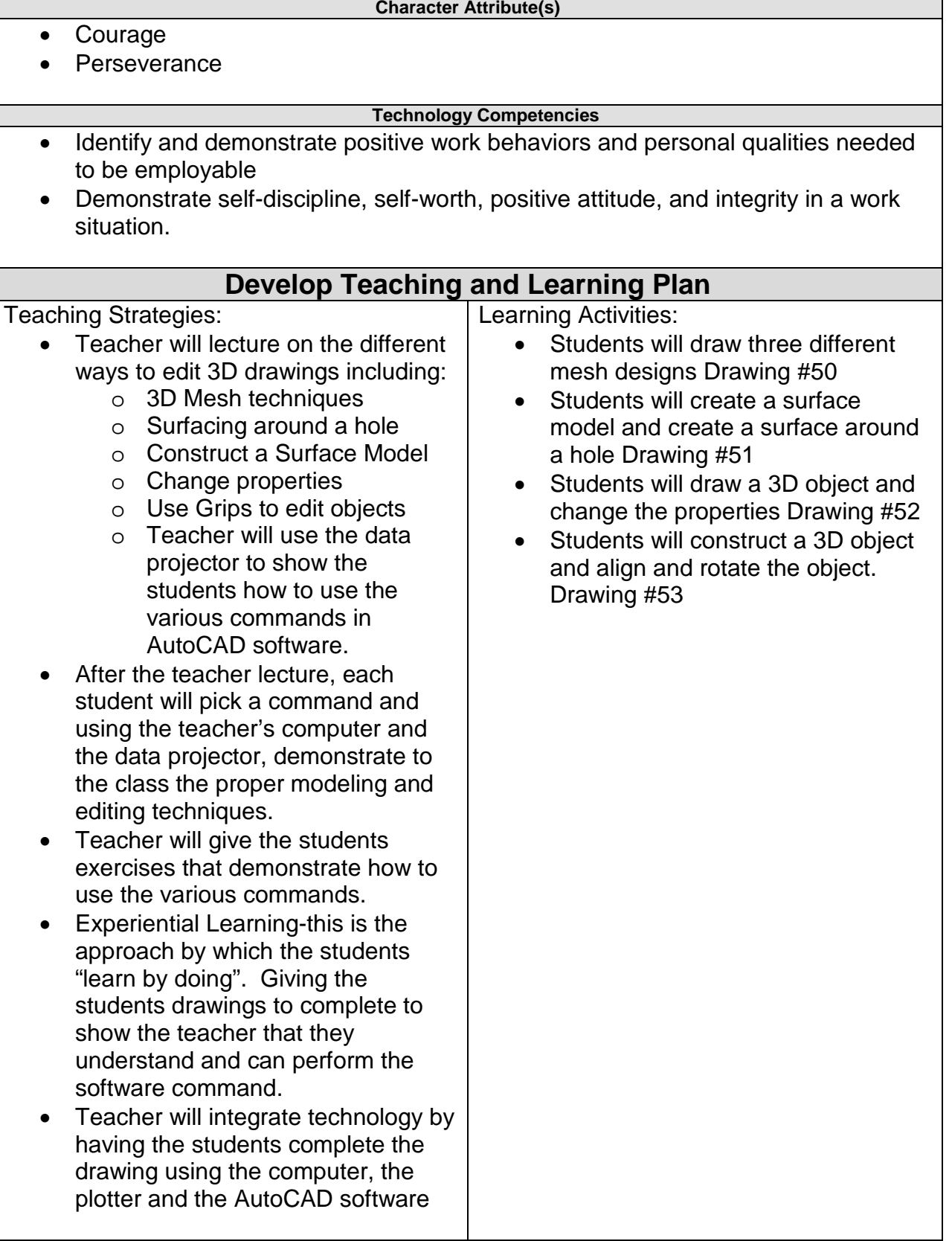

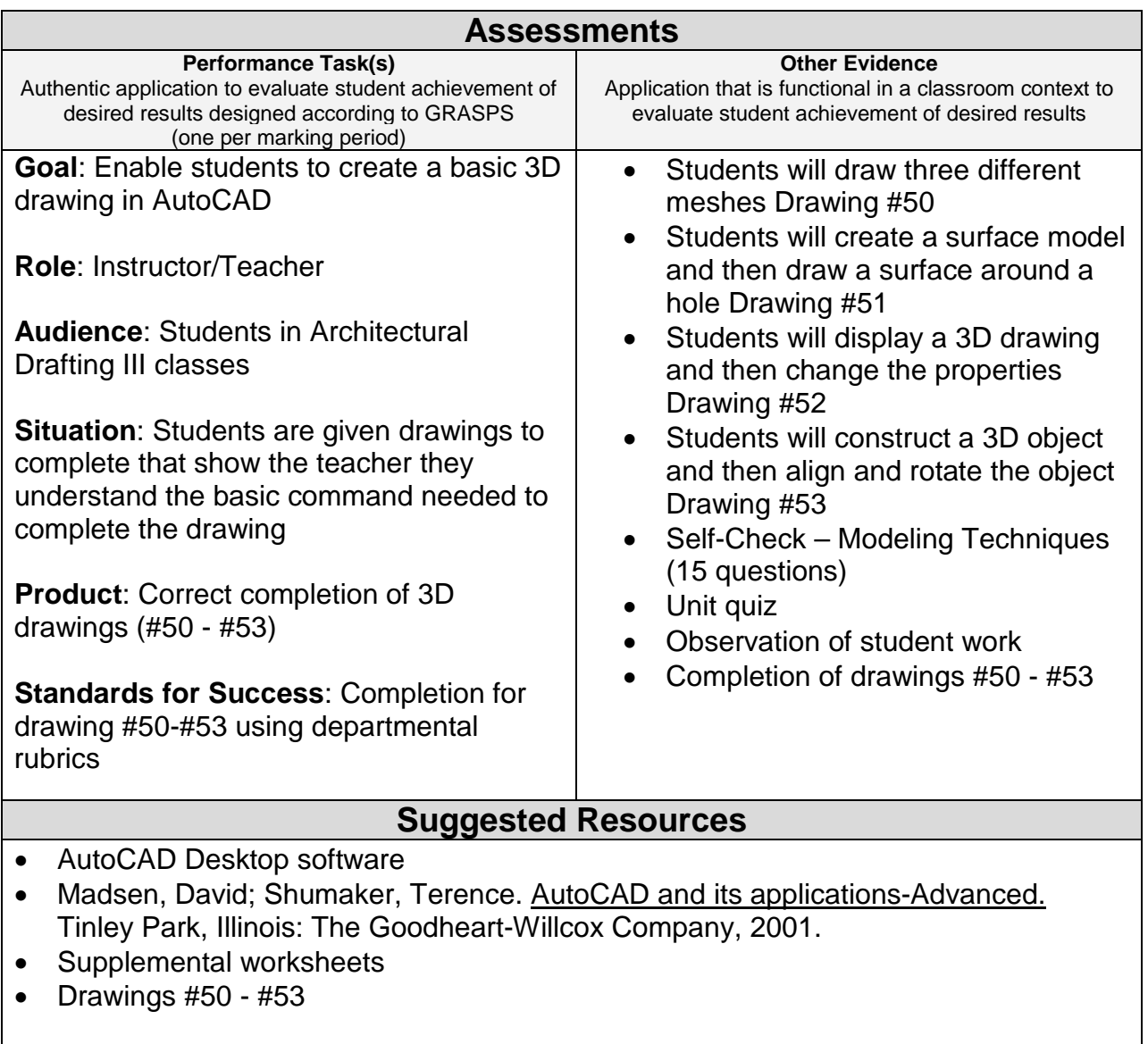

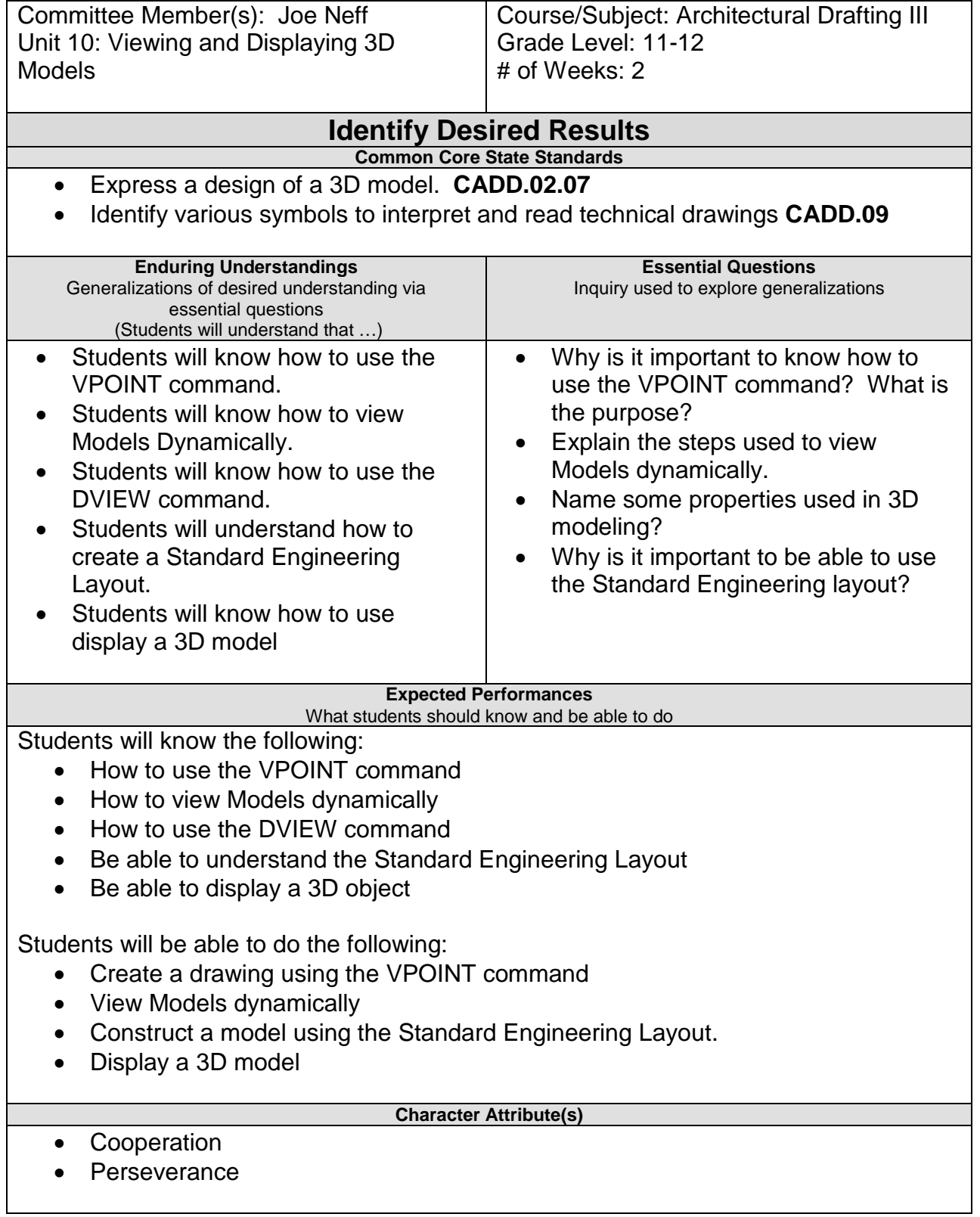

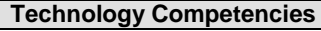

- Identify and demonstrate positive work behaviors and personal qualities needed to be employable
- Demonstrate self-discipline, self-worth, positive attitude, and integrity in a work situation.

## **Develop Teaching and Learning Plan**

#### Teaching Strategies:

- Divide the class into three groups. All groups will read Chapter #7, Introduction to 3D Drawing. One group shows the class "how to use the "VPOINT" command. Group #2 will explain "DVIEW" command. Group #3 – 3D Models. Each group will lecture to the rest of the class on their sections.
- Teacher uses the data projector to show each group's section to the rest of the class.
- Teacher will give the students exercises that demonstrate how to use the various commands.
- Experiential Learning-this is the approach by which the students "learn by doing". Giving the students drawings to complete to show the teacher that they understand and can perform the software command.
- Teacher will integrate technology by having the students complete the drawing using the computer, the plotter and the AutoCAD software

Learning Activities:

- Students will draw an object using VPOINT technique Drawing #54
- Students will create a dynamically viewed model Drawing #55
- Students will draw a 3D object using the Standard Engineering Layout Drawing #56

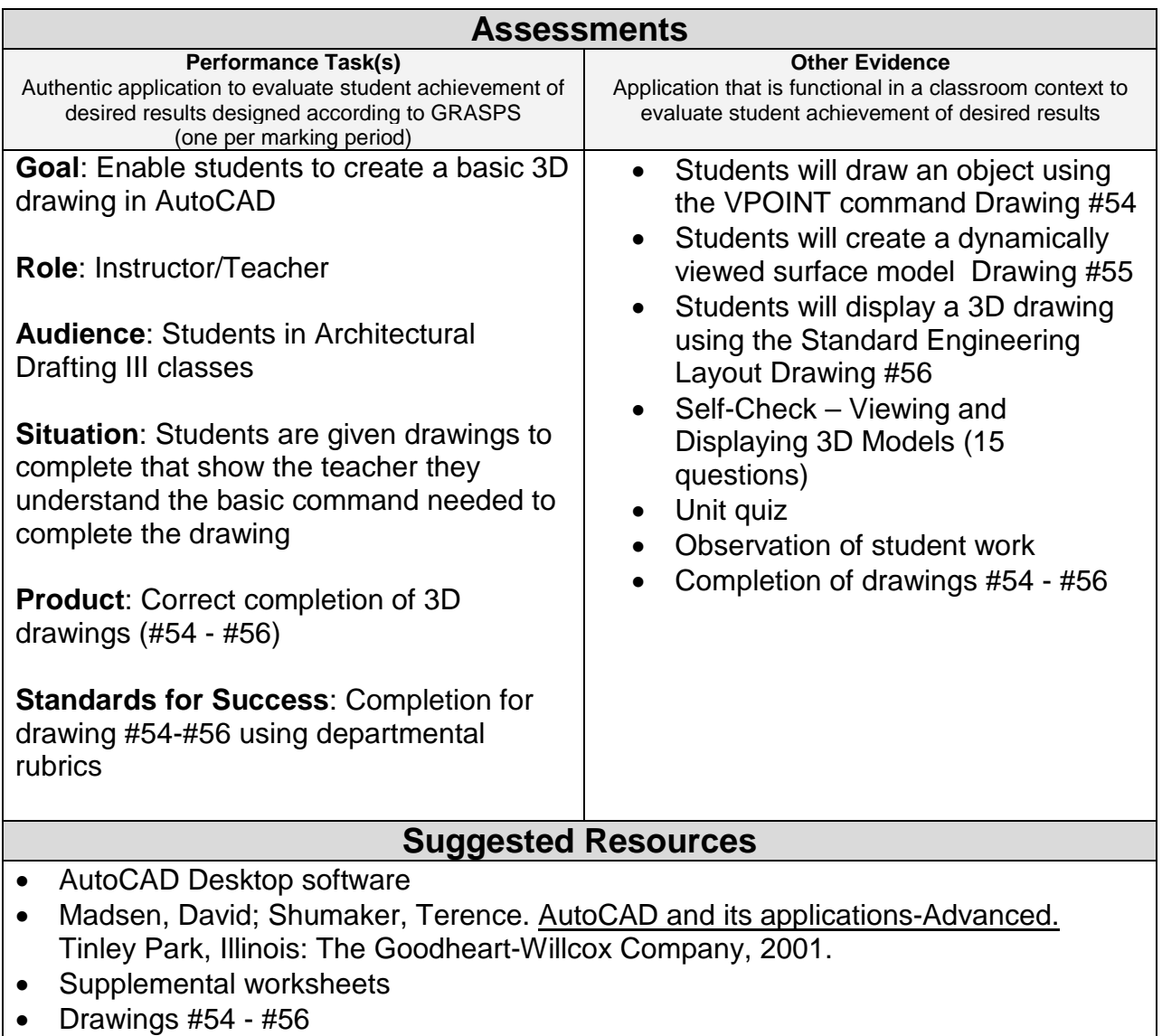

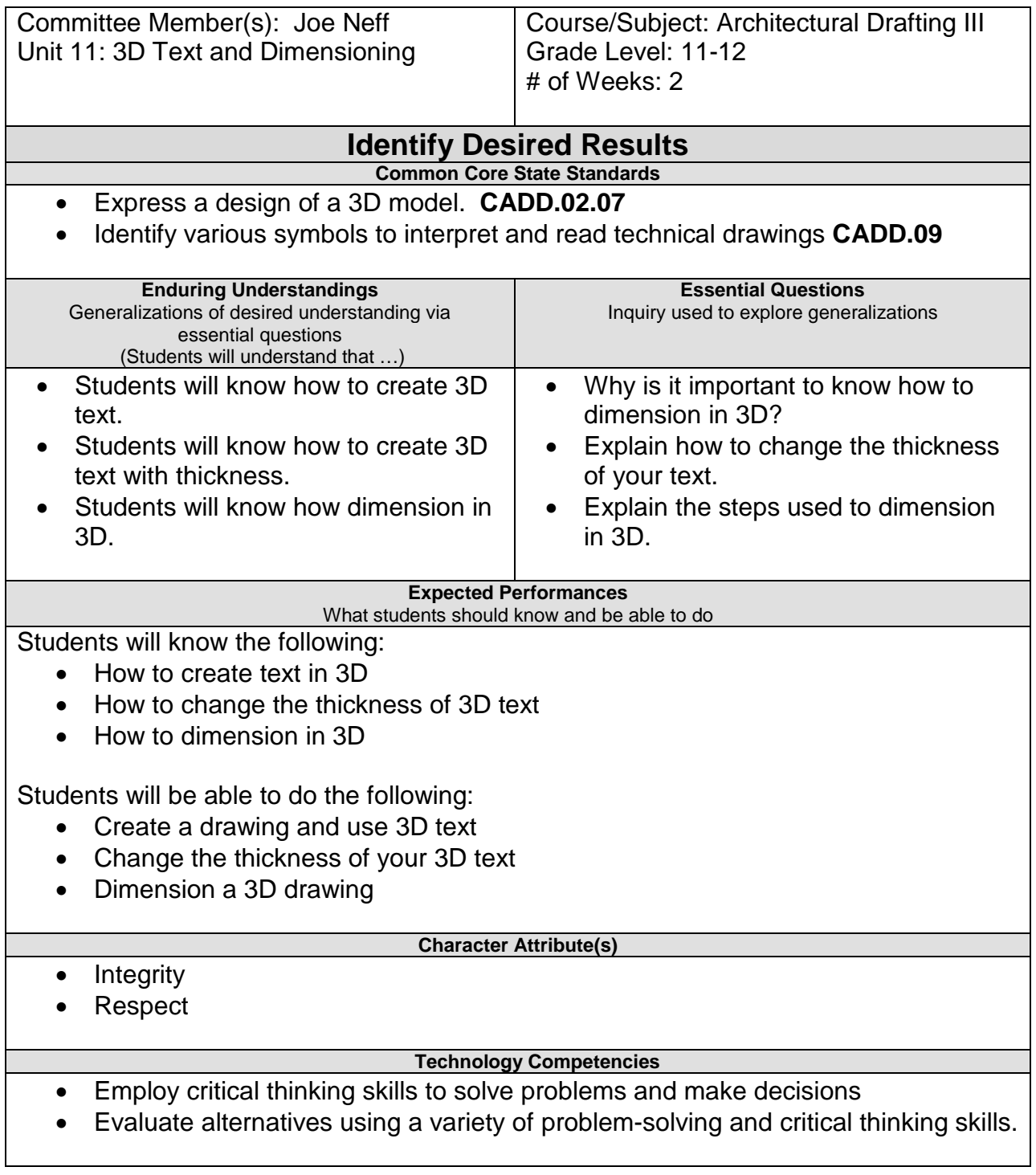

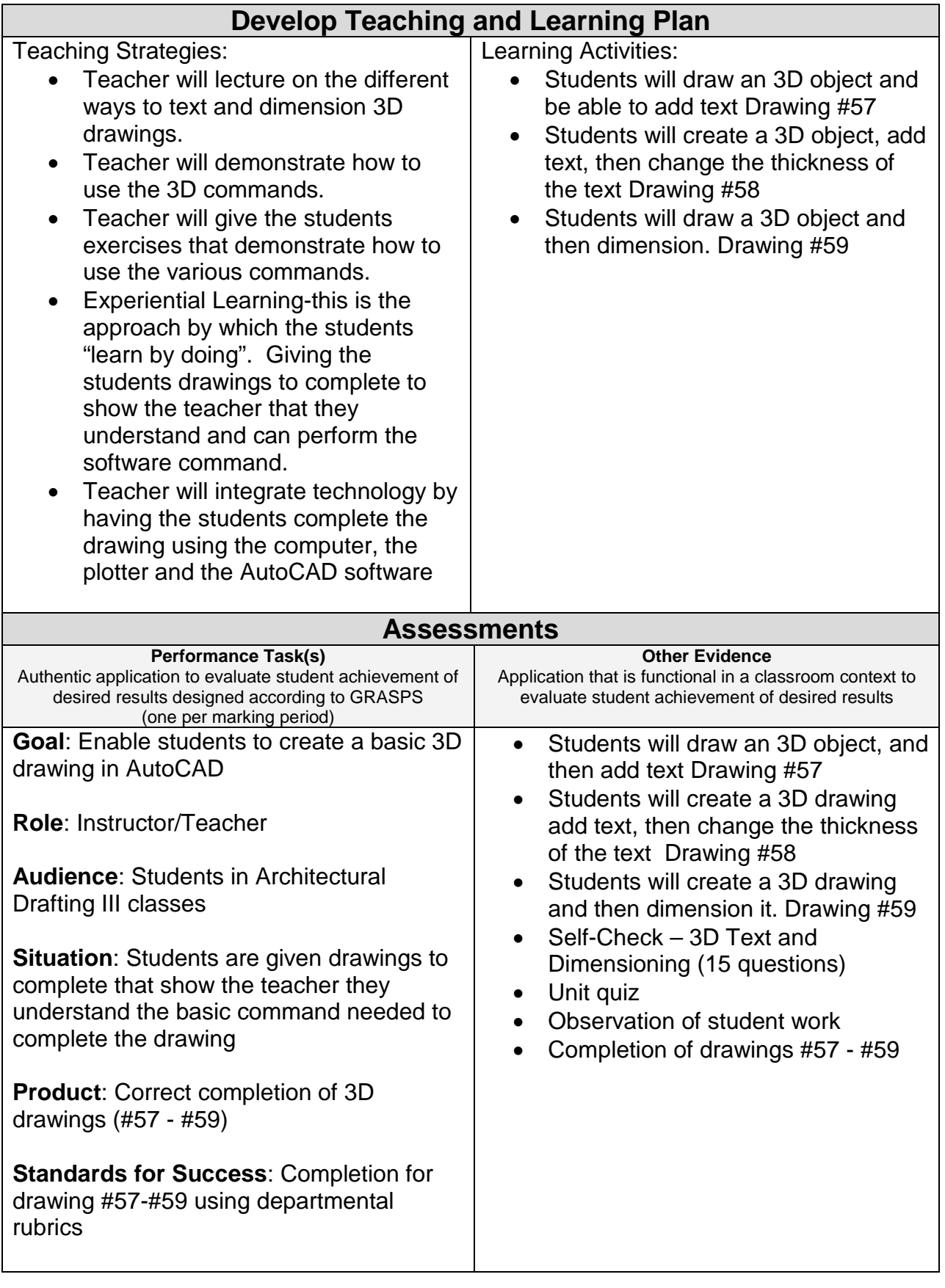

### **Suggested Resources**

- AutoCAD Desktop software
- Madsen, David; Shumaker, Terence. AutoCAD and its applications-Advanced. Tinley Park, Illinois: The Goodheart-Willcox Company, 2001.
- Supplemental worksheets
- Drawings #57 #59

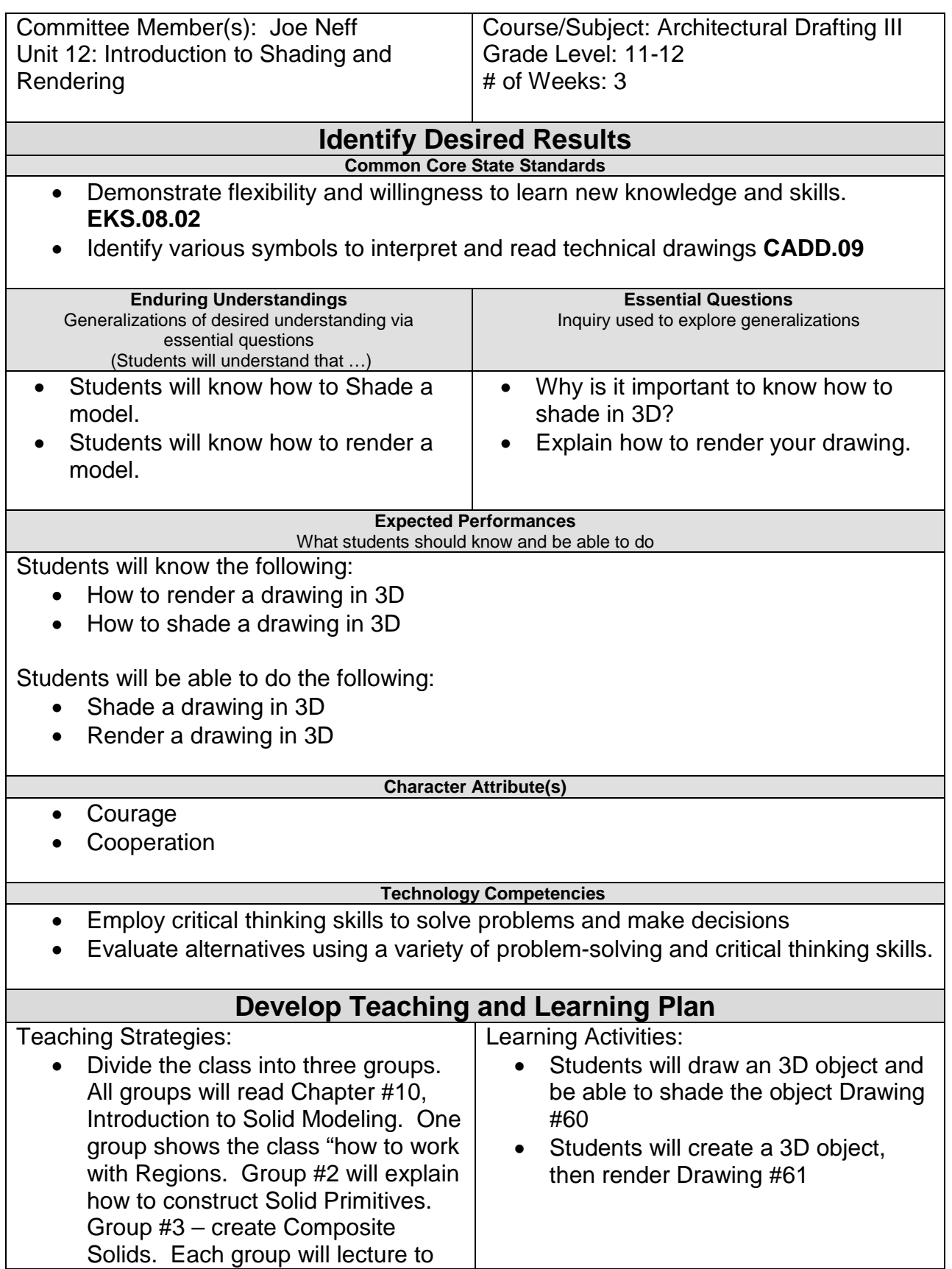

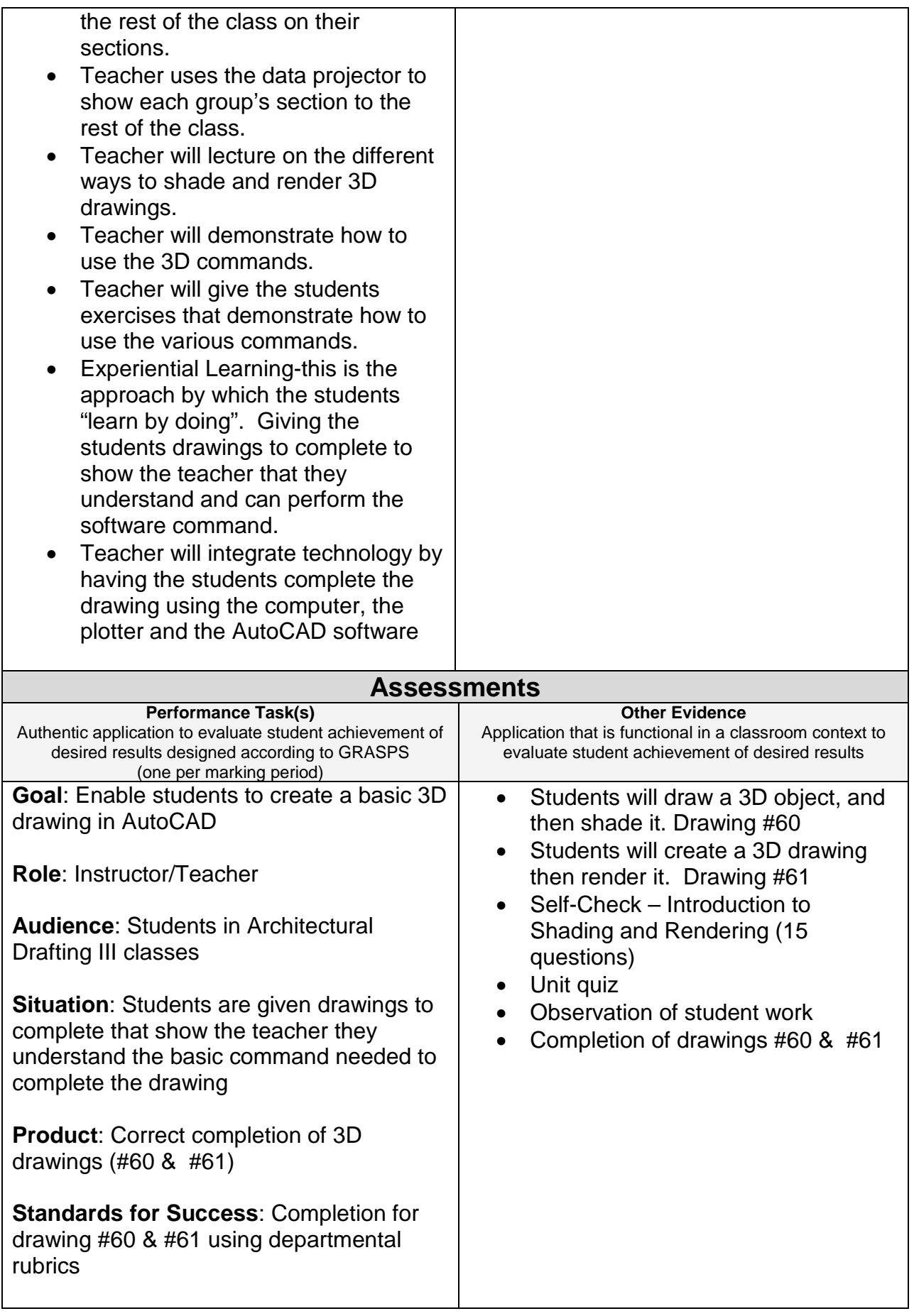

### **Suggested Resources**

- AutoCAD Desktop software
- Madsen, David; Shumaker, Terence. AutoCAD and its applications-Advanced. Tinley Park, Illinois: The Goodheart-Willcox Company, 2001.
- Supplemental worksheets
- Drawings #60 & #61

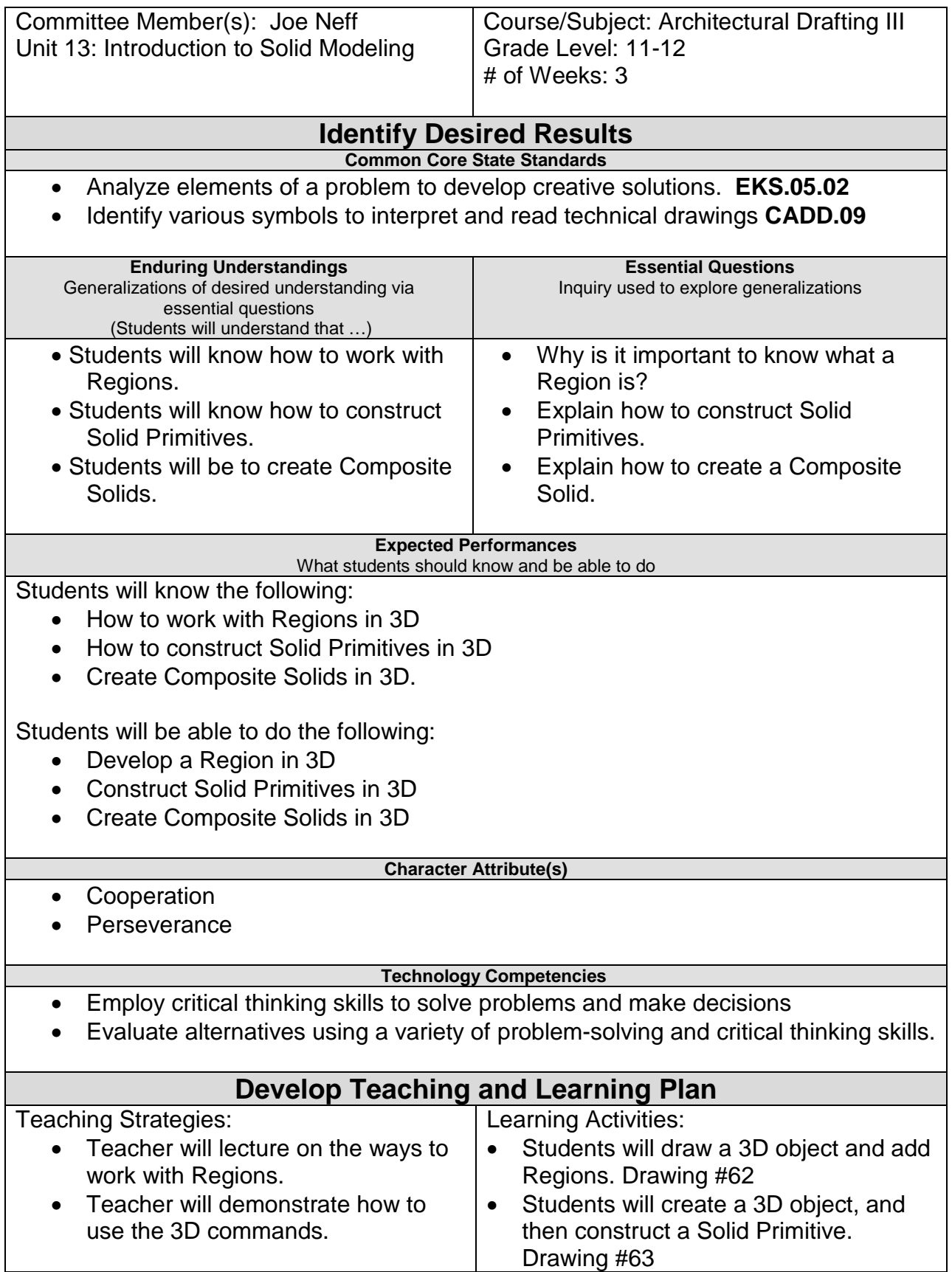

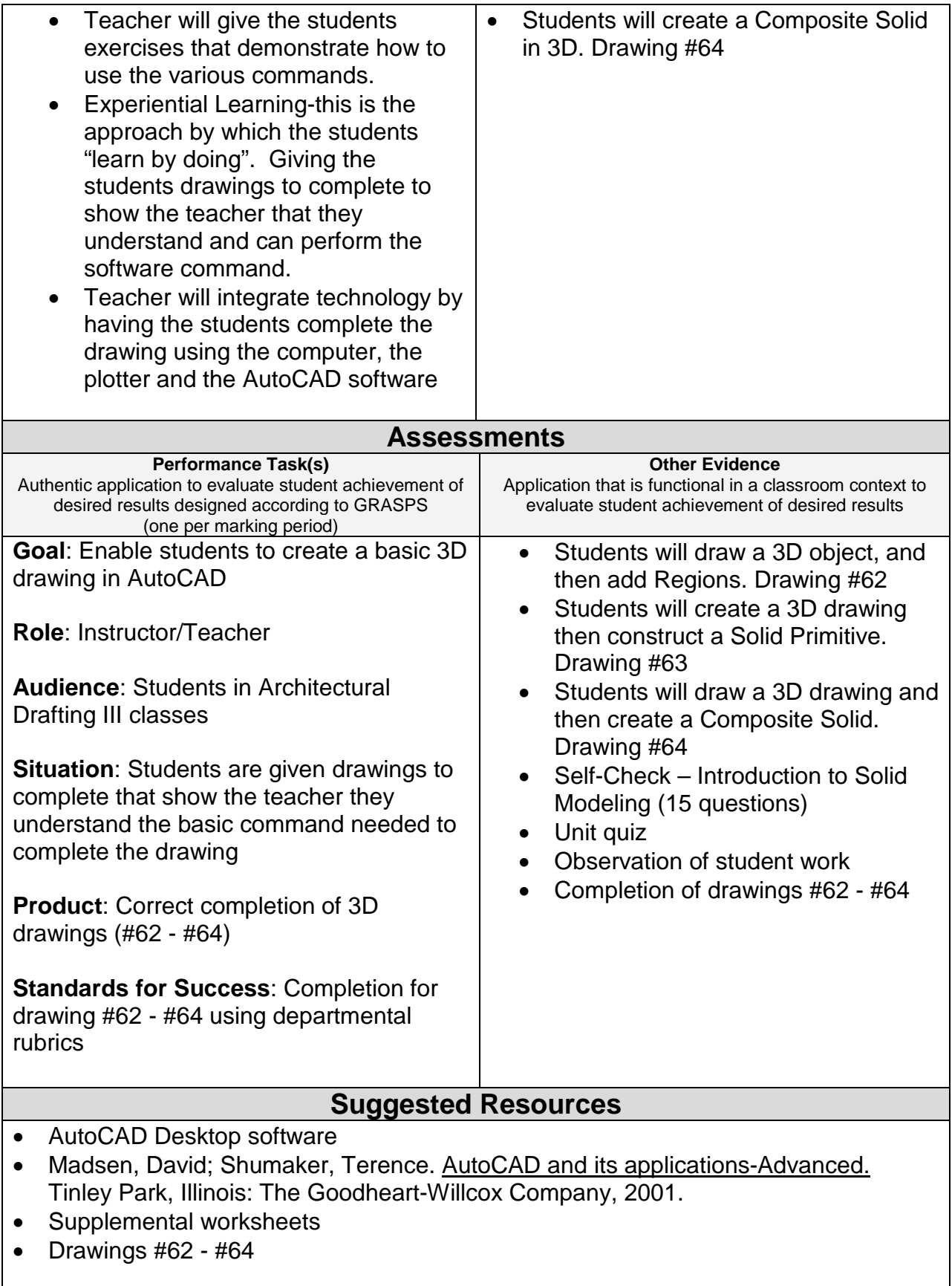

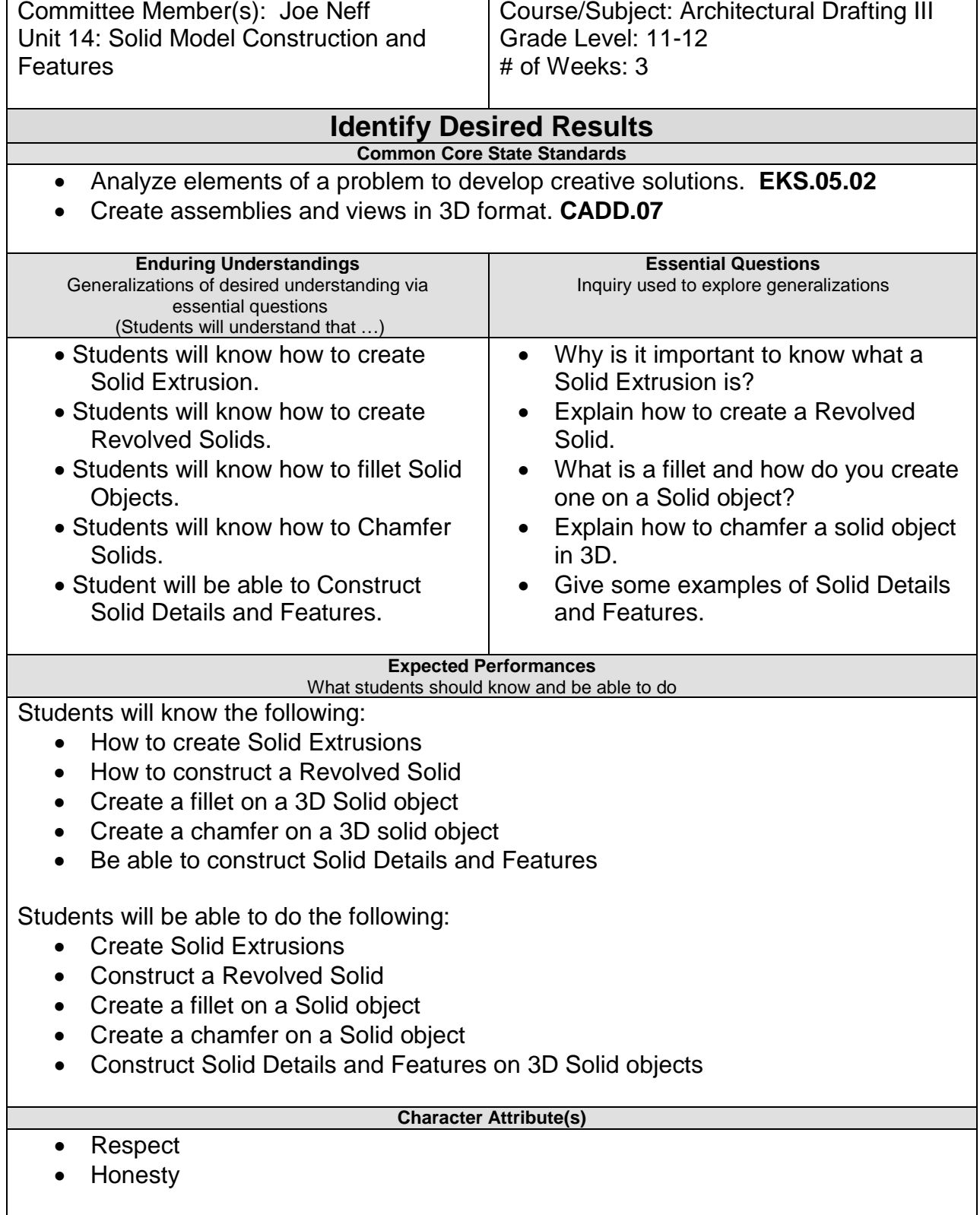

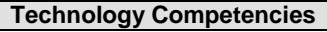

- Employ critical thinking skills to solve problems and make decisions
- Evaluate alternatives using a variety of problem-solving and critical thinking skills.

## **Develop Teaching and Learning Plan**

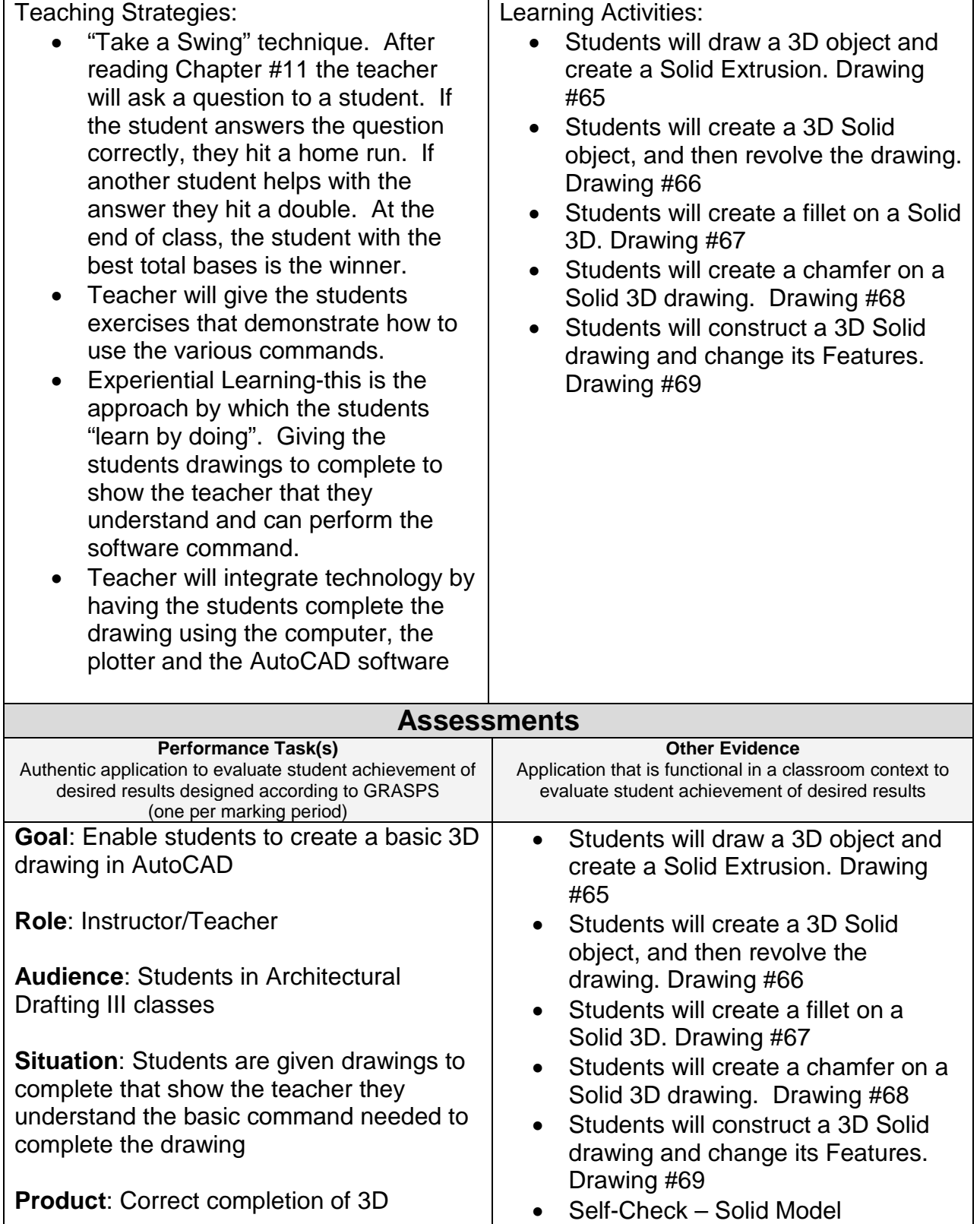

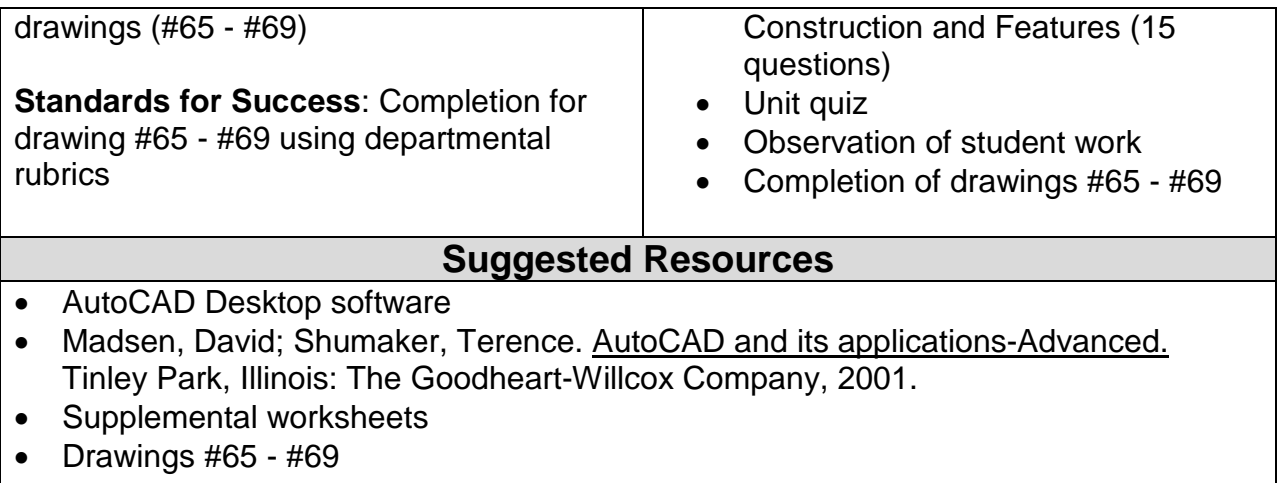

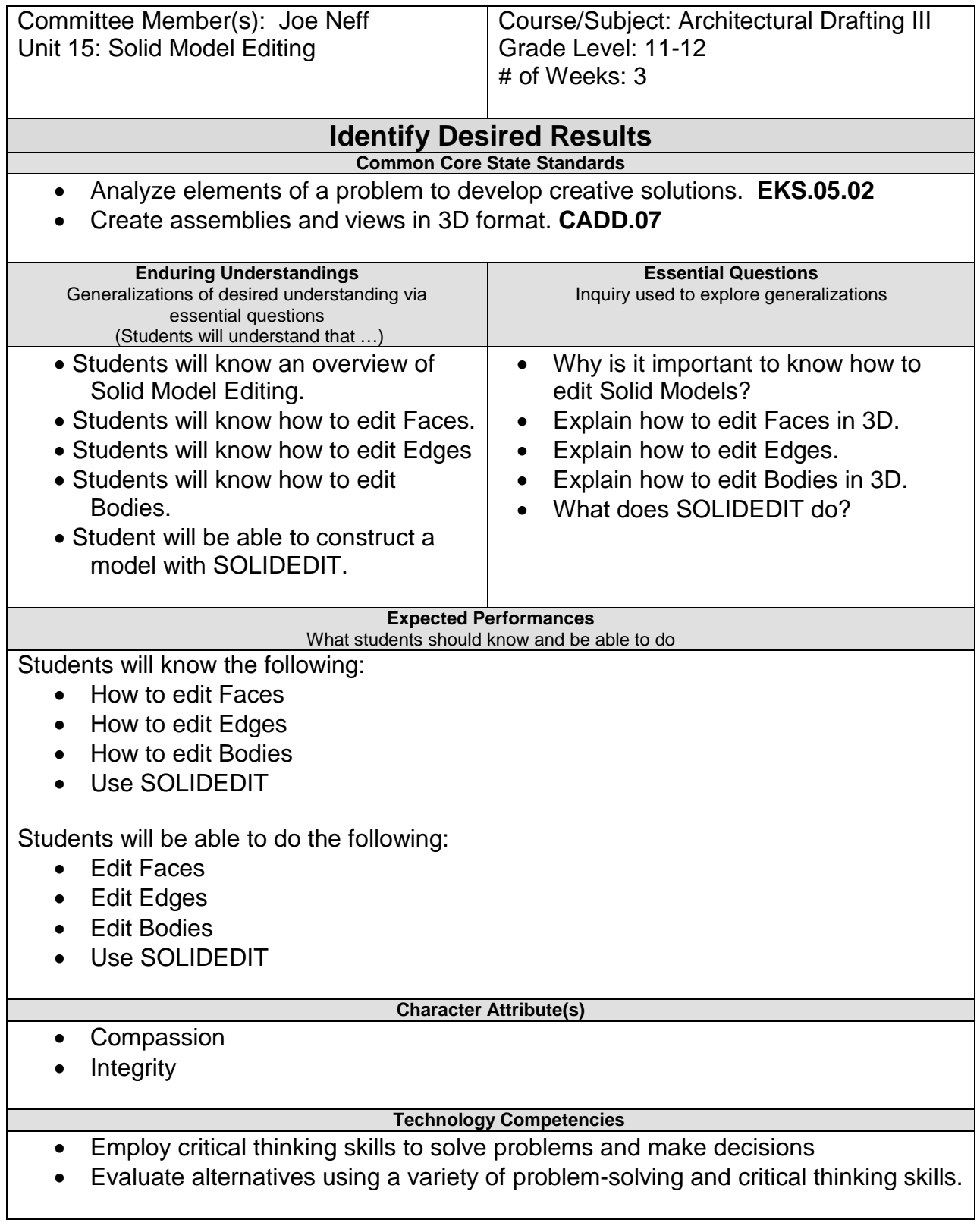

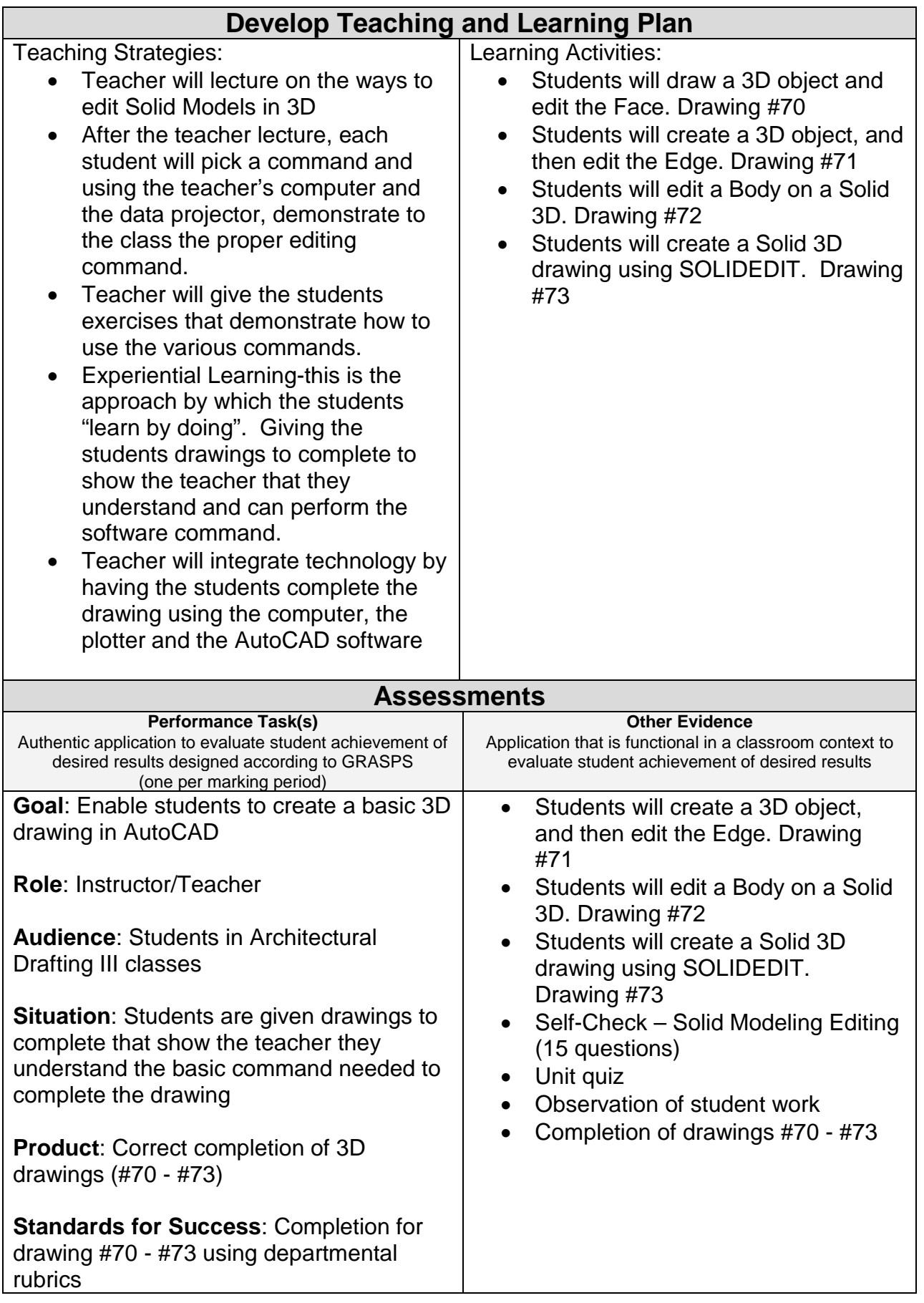

### **Suggested Resources**

- AutoCAD Desktop software
- Madsen, David; Shumaker, Terence. AutoCAD and its applications-Advanced. Tinley Park, Illinois: The Goodheart-Willcox Company, 2001.
- Supplemental worksheets
- Drawings  $#70 #73$

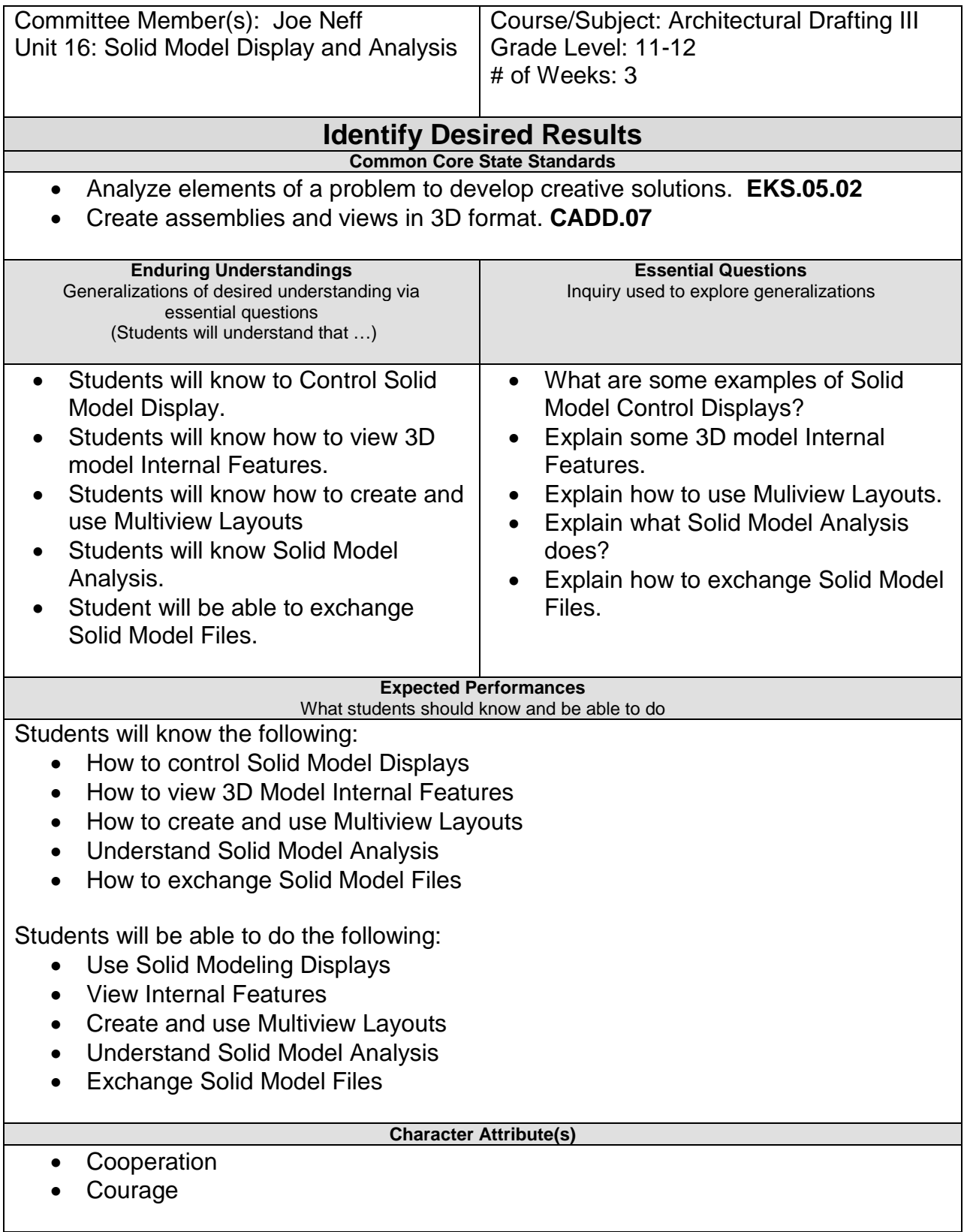

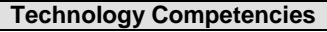

- Employ critical thinking skills to solve problems and make decisions
- Evaluate alternatives using a variety of problem-solving and critical thinking skills.

## **Develop Teaching and Learning Plan**

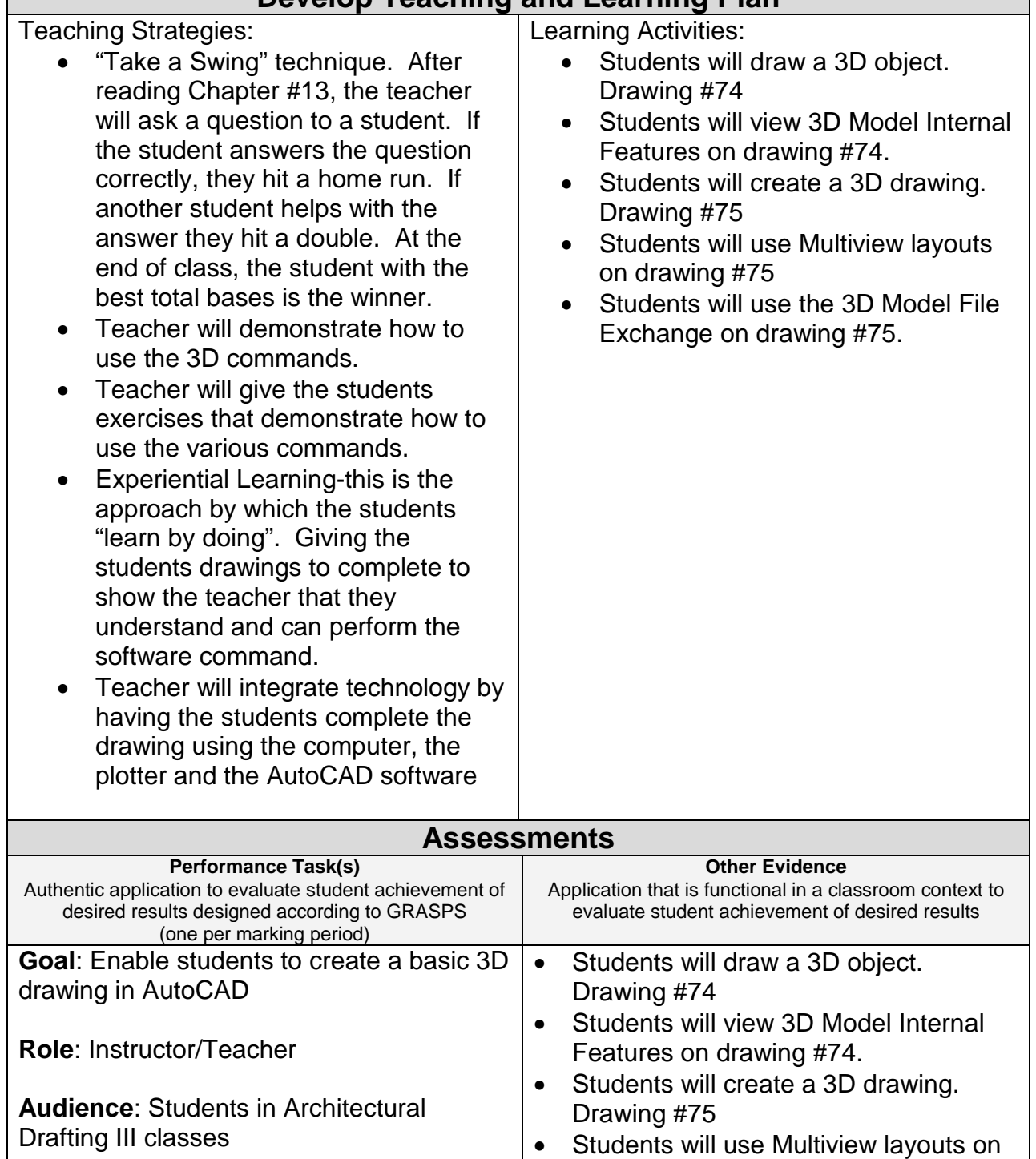

**Situation**: Students are given drawings to complete that show the teacher they understand the basic command needed to complete the drawing drawing #75 • Students will use the 3D Model File Exchange on drawing #75. • Self-Check – Solid Modeling Display

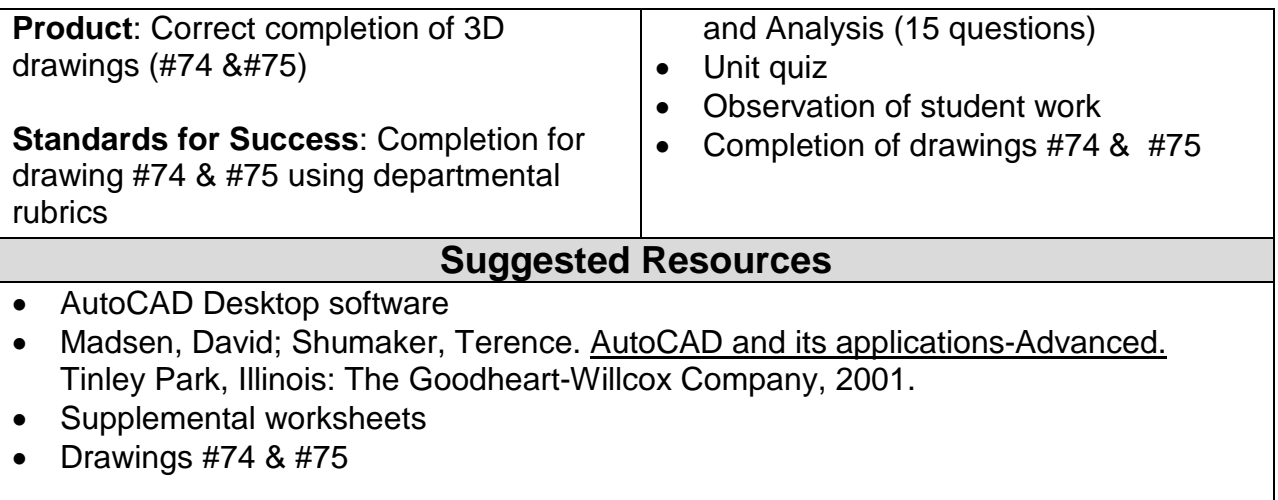